# LX501/LW401/LWU421/ LX601i/LW551i/LWU501i

**User Manual-Technical Guide**

020-000503-02

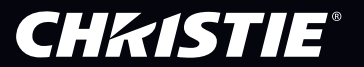

## **CHRISTIE® Projector** LX501/LW401/LWU421/ LX601i/LW551i/LWU501i User Manual-Technical Guide

User's Manual (detailed) - Operating Guide Technical

Example of computer signal

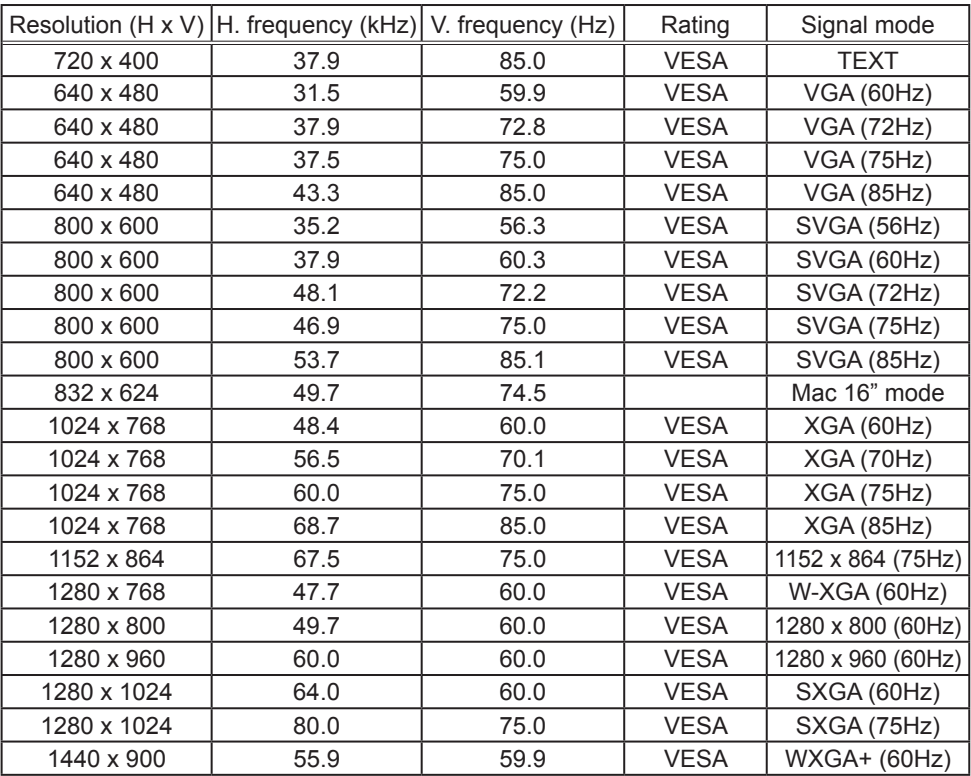

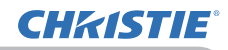

Example of computer signal

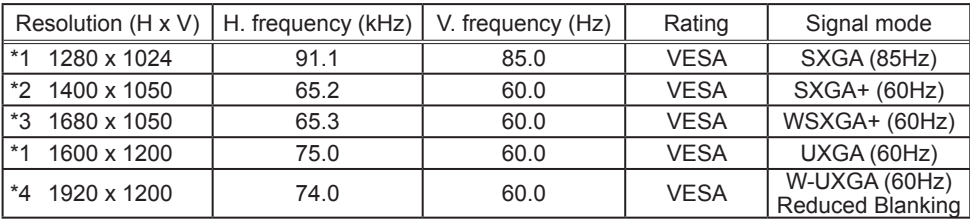

\*1) Supported except for HDMITM input.

\*2) Only for **LX501** and **LX601i**.

\*3) Supported except for **LX501** and **LX601i**.

\*4) Only for **LWU421** and **LWU501i**, but except for HDMITM input.

NOTE • Be sure to check jack type, signal level, timing and resolution before connecting this projector to a computer.

• Some computers may have multiple display screen modes. Use of some of these modes will not be possible with this projector.

• Depending on the input signal, full-size display may not be possible in some cases. Refer to the number of display pixels above.

• Although the projector can display signals with a resolution up to UXGA (1600x1200) or up to W-UXGA (1920x1200) for **LWU421** and **LWU501i**, the signal will be converted to the projector's panel resolution before being displayed. The best display performance will be achieved if the resolutions of the input signal and projector panel are identical.

• Automatic adjustment may not function correctly with some input signals.

• The image may not be displayed correctly when the input sync signal is a composite sync or a sync on G.

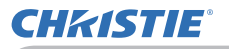

### Initial set signals

The following signals are used for the initial settings. The signal timing of some computer models may be different. In such case, adjust the items V POSITION and H POSITION in the IMAGE menu.

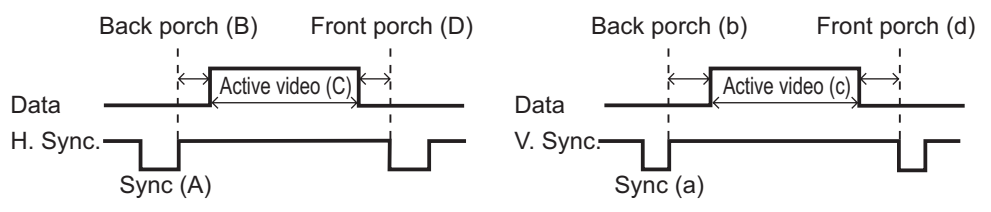

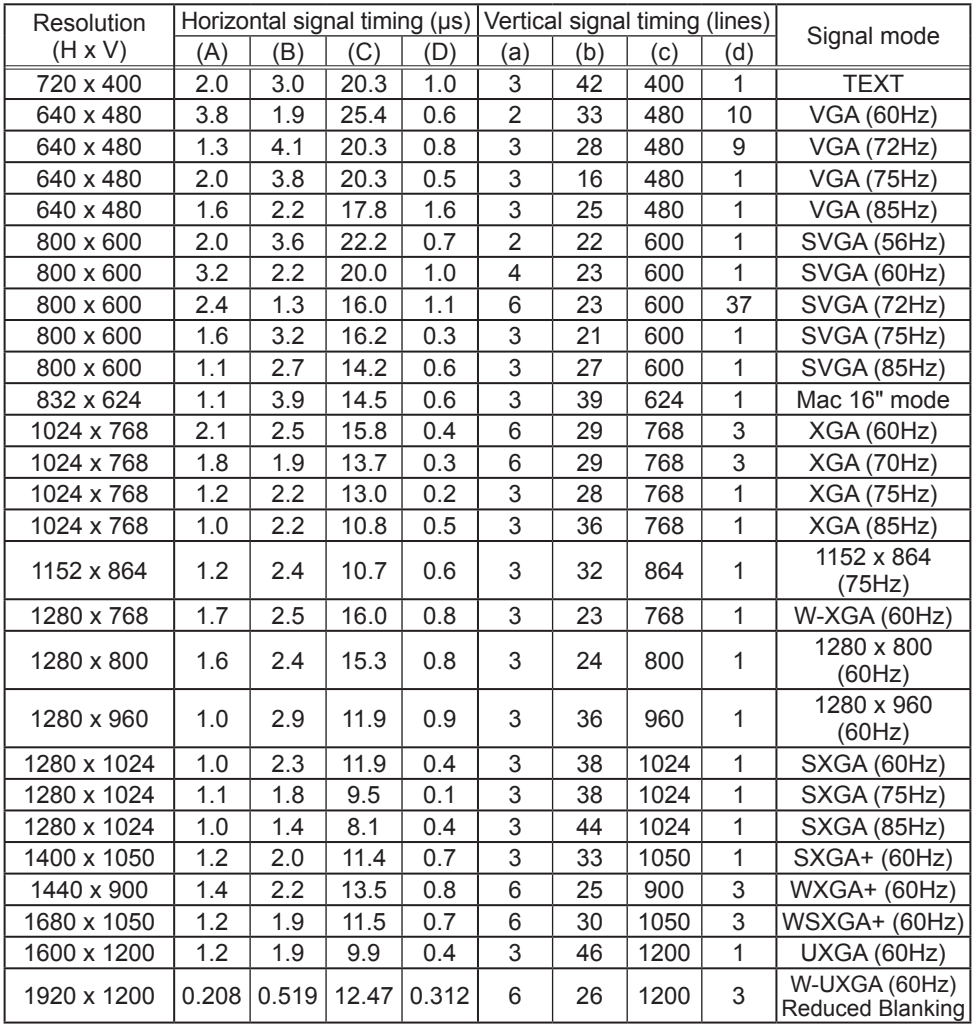

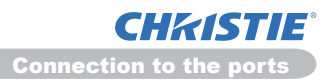

### Connection to the ports

NOTICE ► Use the cables with straight plugs, not L-shaped ones, as the input ports of the projector are recessed.

►Only the signal that is input from the **COMPUTER IN1** or **IN2** can be output from the **MONITOR OUT** port.

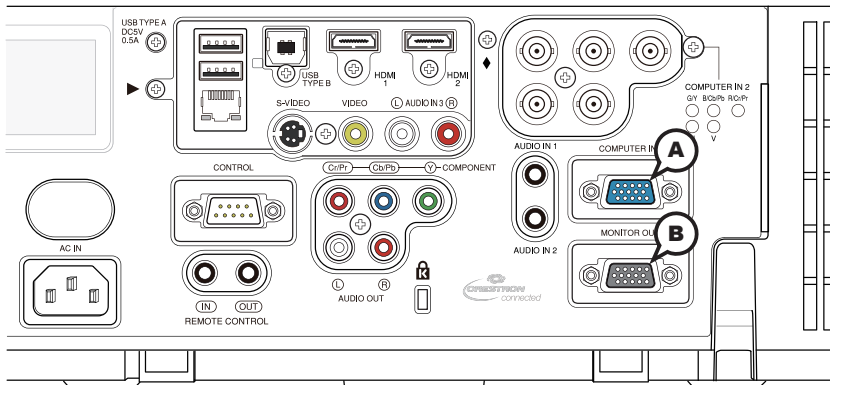

### **ACOMPUTER IN1, BMONITOR OUT**

D-sub 15pin mini shrink jack

- <Computer signal>
- Video signal: RGB separate, Analog, 0.7Vp-p, 75Ω terminated (positive)
- H/V. sync. signal: TTL level (positive/negative)
- Composite sync. signal: TTL level

<Component video signal>

• Video signal: Y with composite sync, Analog, 1.0±0.1Vp-p, 75Ω terminated Cb/Pb, Analog, 0.7±0.1Vp-p, 75Ω terminated

Cr/Pr, Analog, 0.7±0.1Vp-p 75Ω terminated

• System: 480i@60, 480p@60, 576i@50, 720p@50/60, 1080i@50/60, 1080p@50/60

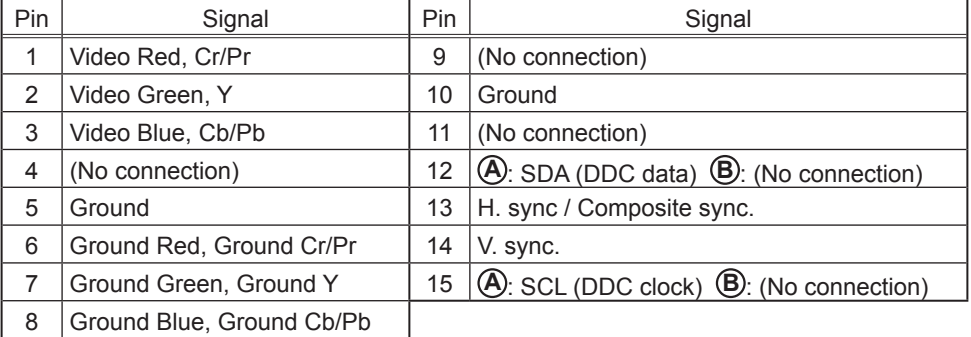

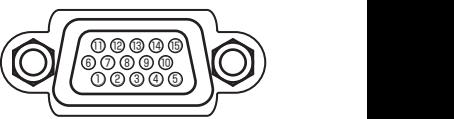

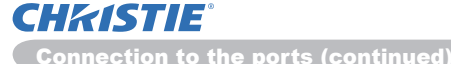

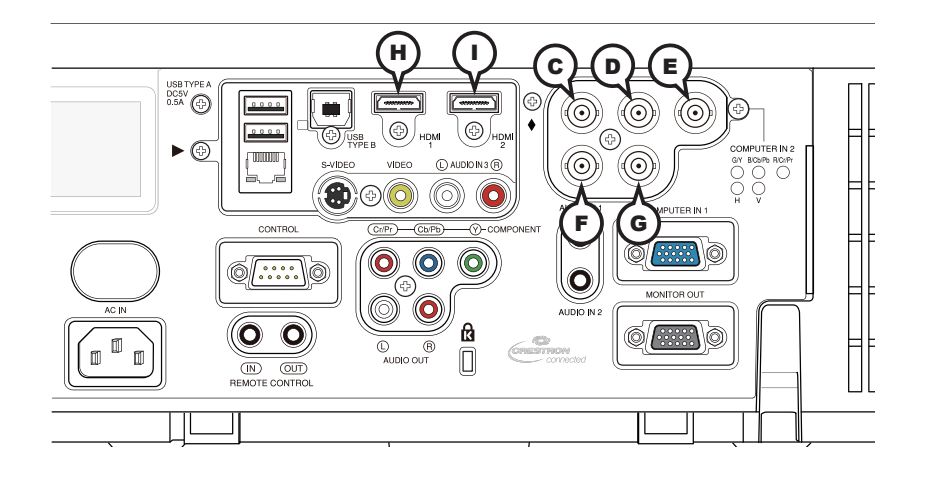

### **COMPUTER IN2** C **G/Y,** D **B/Cb/Pb,** E **R/Cr/Pr,** F **H,** G **V**

BNC jack x5

<Computer signal>

- Video signal: RGB separate, Analog, 0.7Vp-p, 75Ω terminated (positive)
- H/V. sync. signal: TTL level (positive/negative)
- Composite sync. signal: TTL level

<Component video signal>

• Video signal: Y with composite sync, Analog, 1.0±0.1Vp-p, 75Ω terminated Cb/Pb, Analog, 0.7±0.1Vp-p, 75Ω terminated

Cr/Pr, Analog, 0.7±0.1Vp-p 75Ω terminated

• System: 480i@60, 480p@60, 576i@50, 720p@50/60, 1080i@50/60, 1080p@50/60

### H **HDMI 1,** I **HDMI 2**

HDMI<sup>™</sup> connector • Audio signal: Linear PCM (Sampling rate; 32/44.1/48 kHz)

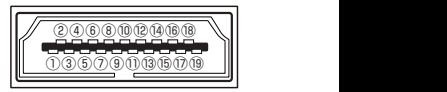

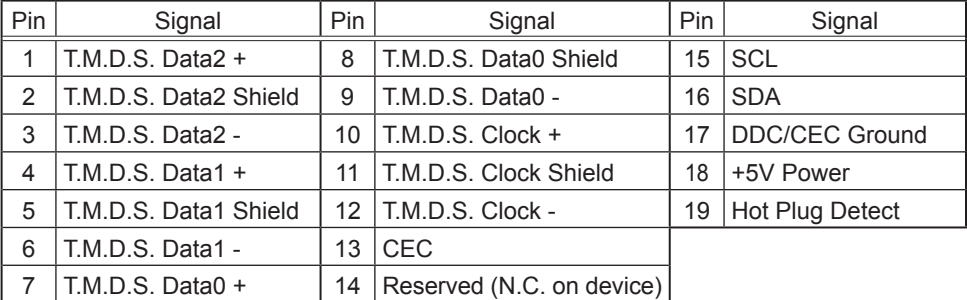

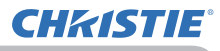

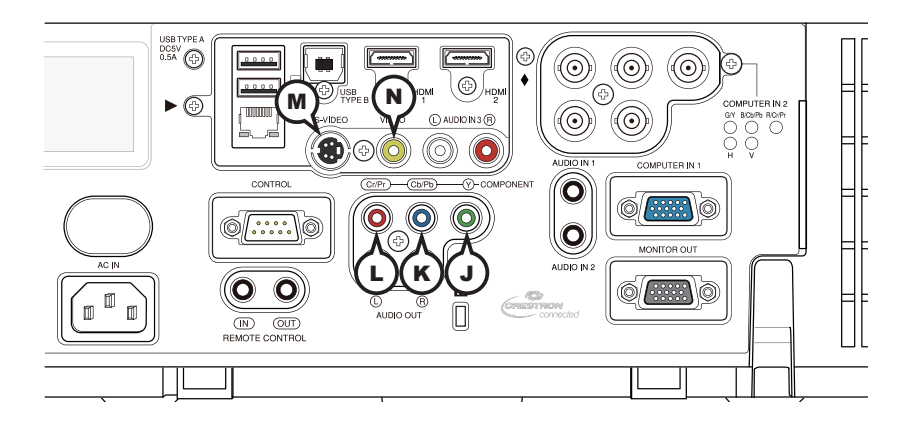

### **COMPONENT** J **Y,** K **Cb/Pb,** L **Cr/Pr**

RCA jack x3

- Component video signal, Analog:
	- -Y with composite sync, 1.0±0.1Vp-p, 75Ω terminated
	- -Cb/Pb, 0.7±0.1Vp-p, 75Ω terminated
	- -Cr/Pr, 0.7±0.1Vp-p 75Ω terminated ① ③
- System: 480i@60, 480p@60, 576i@50, 720p@50/60, 1080i@50/60, 1080p@50/60 ④ ②

### M **S-VIDEO**

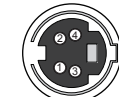

Mini DIN 4pin jack

- S-video signal, Analog: -Brightness signal with composite sync, 1.0±0.1Vp-p, 75Ω terminated -Color signal, 0.286Vp-p (NTSC, burst), 75Ω terminated 0.300Vp-p (PAL/SECAM, burst) 75Ω terminated
- System: NTSC, PAL, SECAM, PAL-M, PAL-N, NTSC4.43, PAL(60Hz)

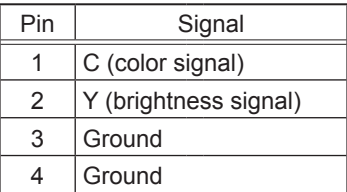

### N **VIDEO**

RCA jack

- Composite video signal, Analog, 1.0±0.1Vp-p, 75Ω terminator
- System: NTSC, PAL, SECAM, PAL-M, PAL-N, NTSC4.43, PAL(60Hz)

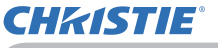

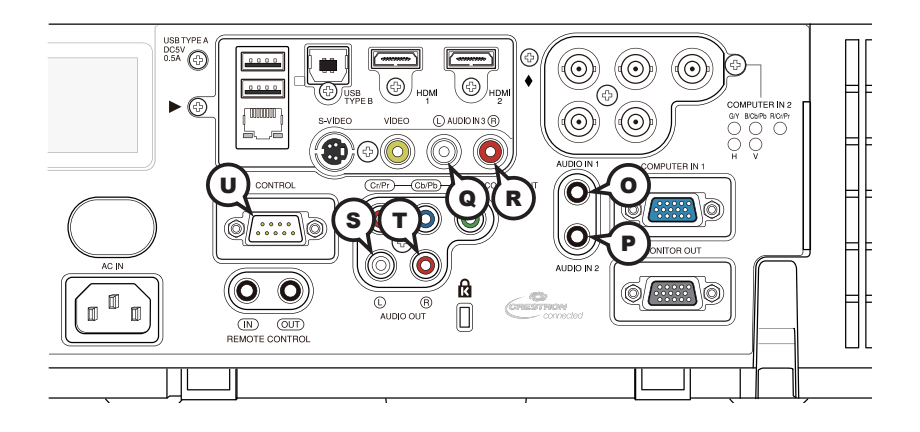

### **@AUDIO IN1, <b>P**AUDIO IN2

Ø3.5 stereo mini jack

• Analog, 500 mVrms, 47kΩ input impedance

• Analog, 500 mVrms, 47kΩ input impedance • Analog, 500 mVrms, 1kΩ output impedance

### **WCONTROL**

D-sub 9pin plug

\* About the details of RS-232C communication, please refer to the next section.

### **AUDIO IN3 @L, RR AUDIO OUT**   $\bigcirc$  **AUDIO** OUT  $\bigcirc$  **C R**

RCA jack x2 RCA jack x2

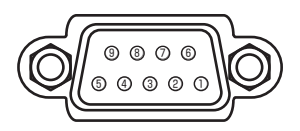

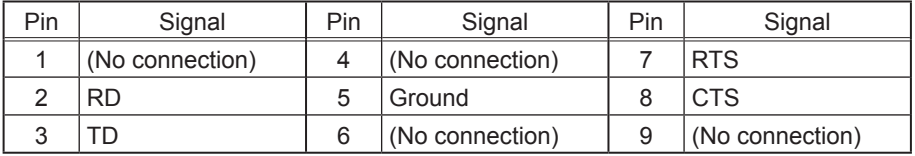

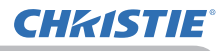

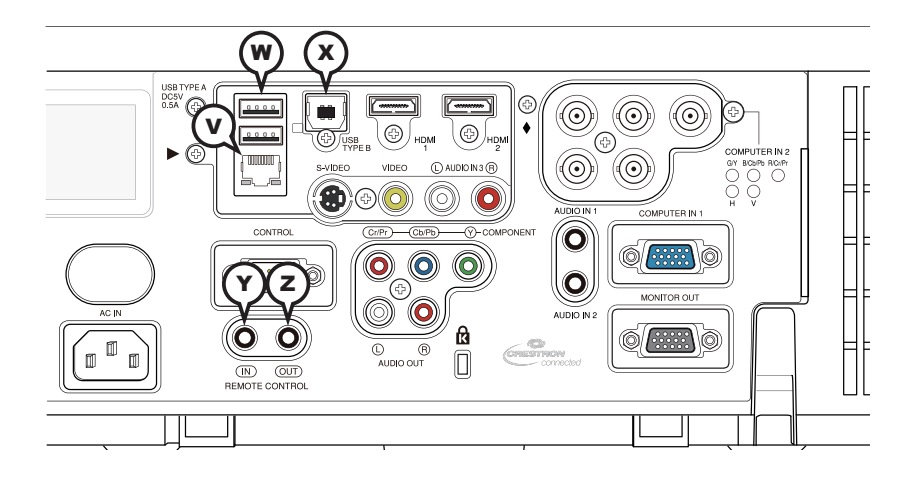

### **WLAN**

RJ-45 jack

\* About the details of network communication, please refer to the **Network Guide**.

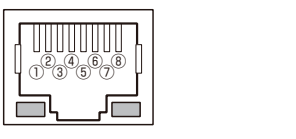

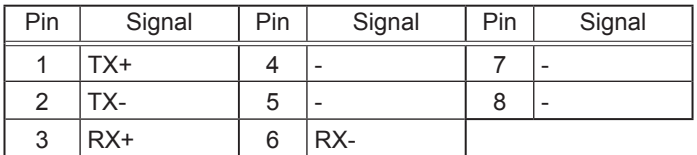

### W**USB TYPE A**

USB A type jack x2

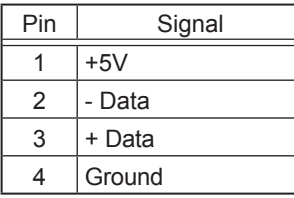

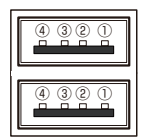

### X **USB TYPE B**

USB B type jack

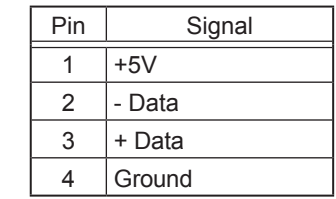

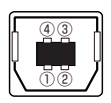

### **REMOTE CONTROL**  $\hat{Y}$  **IN, <b>ZOUT**

Ø3.5 stereo mini jack

### **To input SCART RGB signal;**

**CHRISTIE®** 

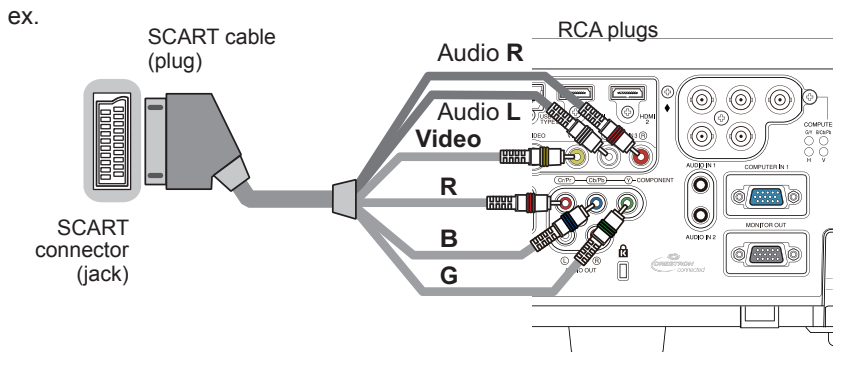

To input SCART RGB signal to the projector, use a SCART to RCA cable. Connect the plugs refer to above ex. For more reference, please consult your dealer.

### RS-232C Communication

When the projector connects to the computer by RS-232C communication, the projector can be controlled with RS-232C commands from the computer. For details of RS-232C commands, refer to RS-232C Communication / Network command table (**Q**19).

### Connection

Turn off the projector and the computer.

**2**. Connect the projector's **CONTROL** port and the computer's RS-232C port **2.** with a RS-232C cable (cross). Use the cable that fulfills the specification shown in figure

Turn the computer on, and after the computer has started up turn the projector  $3.0<sub>on.</sub>$ 

Set the COMMUNICATION TYPE to OFF in the COMMUNICATION menu of the

4. OPTION - SERVICE menu.

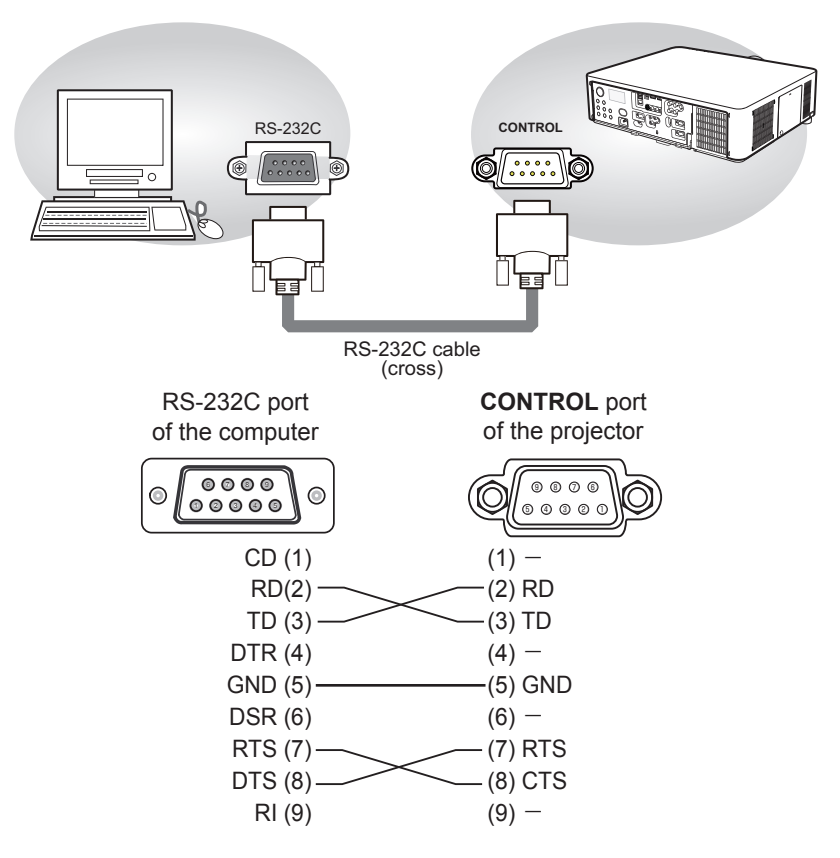

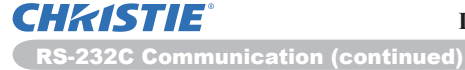

## Communicaion settings

### 1. Protocol

19200bps, 8N1

### 2. Command format ("h" shows hexadecimal)

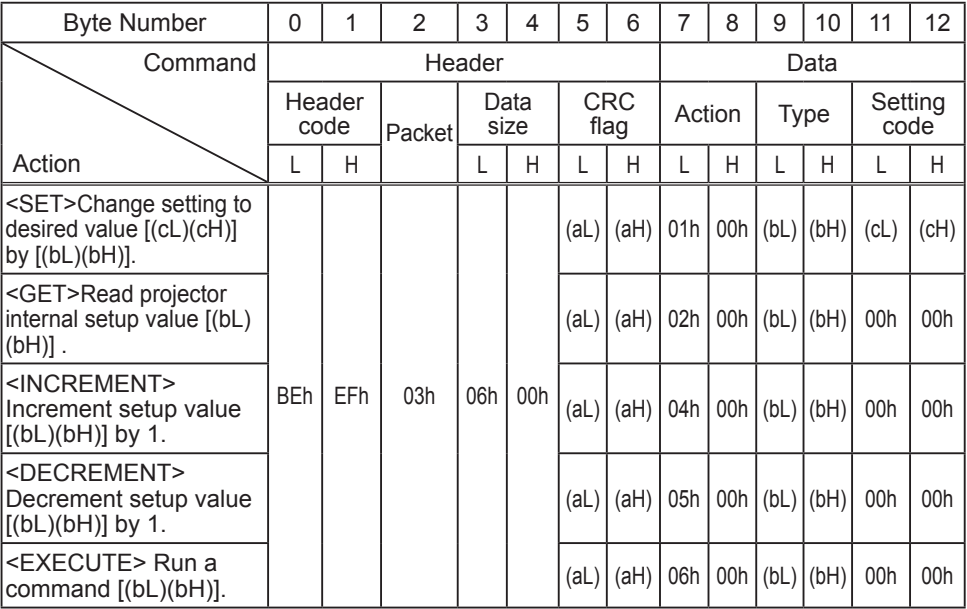

### **[Header code] [Packet] [Data size]**

Set [BEh, EFh, 03h, 06h, 00h] to byte number 0 to 4.

### **[CRC flag]**

For byte number 5, 6, refer to RS-232C Communication / Network command table (&*19*).

### **[Action]**

Set functional code to byte number 7, 8. <SET> = [01h, 00h], <GET> = [02h, 00h], <INCREMENT> = [04h, 00h] <DECREMENT> = [05h, 00h], <EXECUTE> = [06h, 00h] Refer to the Communication command table ( $\dot{a}$ above).

### **[Type] [Setting code]**

For byte number 9 to 12, refer to RS-232C Communication / Network command table (&*19*).

**CHRISTIE** 

### 3. Response code / Error code ("h" shows hexadecimal)

### **(1) ACK reply: 06h**

When the projector receives the Set, Increment, Decrement or Execute command correctly, the projector changes the setting data for the specified item by [Type], and it returns the code.

**(2) NAK reply: 15h**

When the projector cannot understand the received command, the projector returns the error code.

In such a case, check the sending code and send the same command again.

**(3) Error reply: 1Ch + 0000h** When the projector cannot execute the received command for any reasons, the projector returns the error code. In such a case, check the sending code and the setting status of the projector.

#### **(4) Data reply: 1Dh + xxxxh**

When the projector receives the GET command correctly, the projector returns the responce code and 2 bytes of data.

NOTE • For connecting the projector to your devices, please read the manual for each devices, and connect them correctly with suitable cables.

• Operation cannot be guaranteed when the projector receives an undefined command or data.

• Provide an interval of at least 40ms between the response code and any other code.

• The projector outputs test data when the power supply is switched ON, and when the lamp is lit. Ignore this data.

• Commands are not accepted during warm-up.

• When the data length is greater than indicated by the data length code, the projector ignore the excess data code. Conversely when the data length is shorter than indicated by the data length code, the projector returns the error code to the computer.

Command Control via the Network

Command Control via the Network

When the projector connects network, the projector can be controlled with RS-232C commands from the computer with web browser.

For details of RS-232C commands, refer to RS-232C Communication / Network command table (**Q**19).

NOTE • If data is transferred via wireless and wired LAN at the same time. the projector may not be able to process the data correctly.

### Connection

**CHRISTIE®** 

Turn off the projector and the computer.

2. If you use wired LAN, connect the projector's **LAN** port to the computer's LAN port with a LAN cable. Use the cable that fulfills the specification shown in figure. If you use wireless LAN, insert the USB wireless adapter into one of the **USB TYPE A** ports of the projector.

3. Turn the computer on, and after the computer has started up turn the 3. projector on.

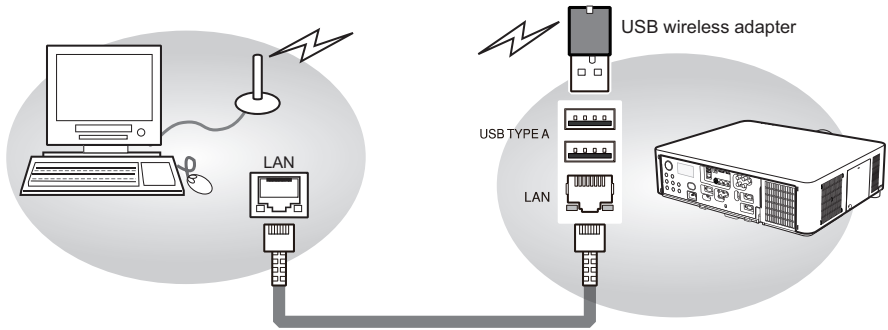

LAN cable (CAT-5 or greater)

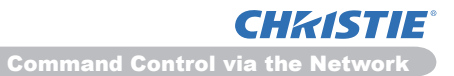

### Communicaion Port

The following two ports are assigned for the command control.

TCP #23 TCP #9715

Configure the following items form a web browser when command control is used.

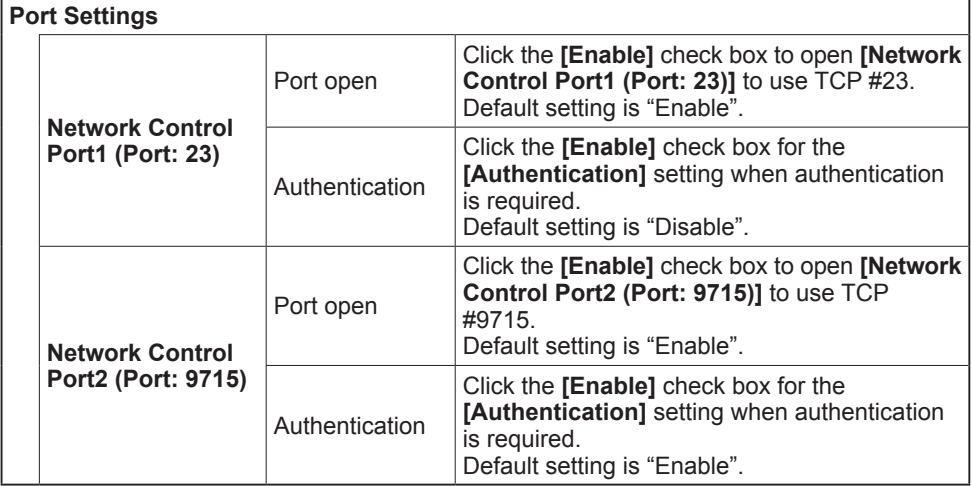

When the authentication setting is enabled, the following settings are required.

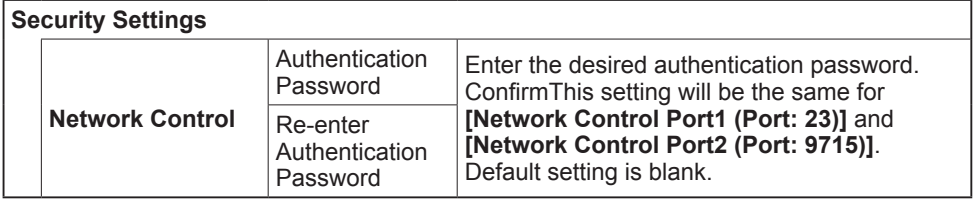

### Command control settings

### **[TCP #23]**

### 1. Command format

Same as RS-232C communication, refer to RS-232C Communicaton command format.

2. Response code / Error code ("h" shows hexadecimal)

Four of the response / error code used for TCP#23 are the same as RS-232C Communication (1)~(4). One authentication error reply (5) is added.

- **(1) ACK reply : 06h** Refer to RS-232C communication (**Q12**).
- **(2) NAK reply : 15h** Refer to RS-232C communication ( $\Box$ 12).
- **(3) Error reply : 1Ch + 0000h** Refer to RS-232C communication (&*12*).
- **(4) Data reply : 1Dh + xxxxh** Refer to RS-232C communication (**Q12**).
- **(5) Authentication error reply : 1Fh + 0400h** When authentication error occurred, the projector returns the error code.

### **[TCP #9715]**

### 1. Command format

The commands some datum are added to the head and the end of the ones of TCP#9715 are used.

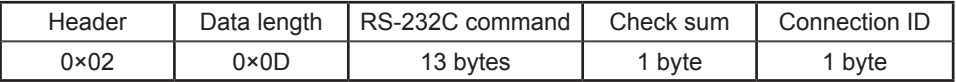

#### **[Header]**

02, Fixed

#### **[Data Length]**

RS-232C commands byte length (0×0D, Fixed)

#### **[RS-232C commands]**

Refer to RS-232C Communication command format ( $\Box$ 11).

### **[Check Sum]**

This is the value to make zero on the addition of the lower 8 bits from the header to the checksum.

### **[Connection ID]**

Random value from 0 to 255 (This value is attached to the reply data).

NOTE • Operation cannot be guaranteed when the projector receives an undefined command or data.

• Provide an interval of at least 40ms between the response code and any other code.

• Commands are not accepted during warm-up.

### 2. Response code / Error code ("h" shows hexadecimal)

The connection ID is attached for the TCP#23's response / error codes are used. The connection ID is same as the sending command format.

**(1) ACK reply : 06h + ××h** (××h : connection ID)

- **(2) NAK reply : 15h + ××h**
- **(3) Error reply : 1Ch + 0000h + ××h**
- **(4) Data reply : 1Dh + xxxxh + ××h**
- **(5) Authentication error reply : 1Fh + 0400h + ××h**
- **(6) Projector busy reply : 1Fh + ××××h + ××h** When the projector is too busy to receives the command , the projector returens the error code.

In such a case, check the sending code and send the same command again.

### Automatic Connection Break

The TCP connection will be automatically disconnected after there is no communication for 30 seconds after being established.

## Authentication

The projector does not accept commands without authentication success when authentication is enabled. The projector uses a challenge response type authentication with an MD5 (Message Digest 5) algorithm.

When the projector is connected to a LAN, a random 8 bytes will be returned if authentication is enabled. Bind this received 8 bytes and the authentication password, and digest the data with the MD5 algorithm, and add it in front of the commands to send.

Following is a sample of authentication process.

Authentication password: password (example) Random 8 bytes: a572f60c (example)

- 1) Select a projector and receive the random 8 bytes from the projector.  $\rightarrow$  "a572f60c"
- 2) Bind the random 8 bytes and the authentication password.  $\rightarrow$  "a572f60cpassword"
- 3) Digest this bound with MD5 algorithm.  $\rightarrow$  "e3d97429adffa11bce1f7275813d4bde"
- 4) Add this code in front of the commands and send the data.  $\rightarrow$  "e3d97429adffa11bce1f7275813d4bde" + [command].
- 5) When the sent data is correct, the command will be performed and the reply data will be returned. Otherwise, an authentication error will be returned.

NOTE • As for the transmission of the second or subsequent commands, the authentication data can be omitted when the same connection.

Network Bridge Communication

### Network Bridge Communication

This projector is equipped with NETWORK BRIDGE function. When the projector connects to the computer by wired or wireles LAN

communicaton, an external device that is connected with this projector by RS-232C communication can be controlled from the computer as a network terminal. For details, see the **6. Network Bridge** function in the **Network Guide**.

**NOTE**  $\cdot$  If data is transferred via wireless and wired LAN at the same time, the projector may not be able to process the data correctly.

### **Connection**

**CHRISTIE®** 

- 
- 1. If you use wired LAN, connect the computer's LAN port and the projector's **LAN** port with a LAN cable. Use the cable that fulfills the specification shown in figure. If you use wireless LAN, insert the USB wireless adapter into the projector's **LAN** port.
- 2. Connect the projector's **CONTROL** port and the RS-232C port of the devices that you want to control with a RS-232C cable.
- 
- Turn the computer on, and after the computer has started up turn the
- 3. projector on.
- 
- 4. Set the COMMUNICATION TYPE to NETWORK BRIDGE in the COMMUNICATION menu of the OPTION SERVICE menu.

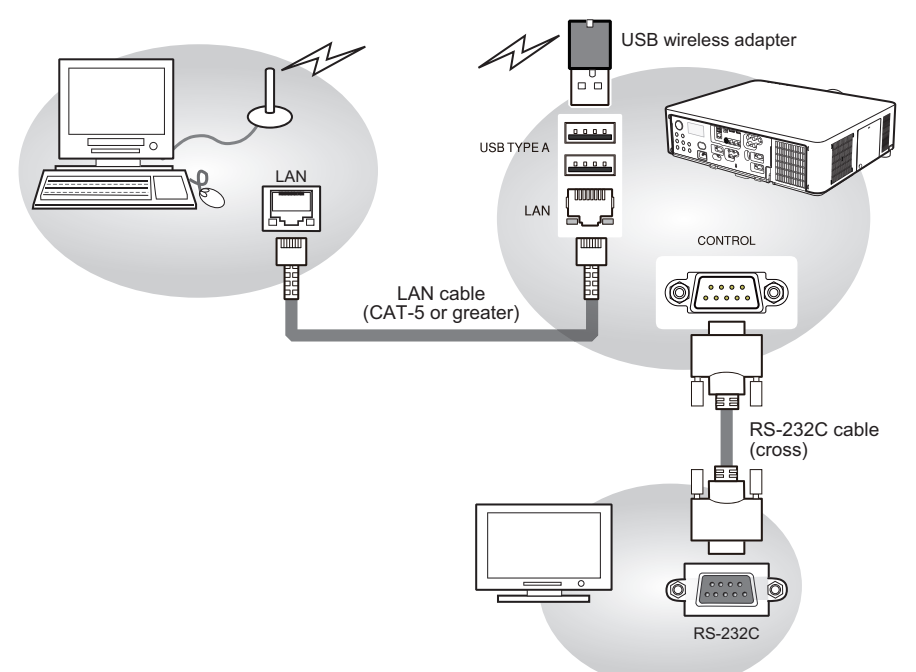

### Communication settings

For communication setting, use the COMMUNICATION menu in the OPTION - SERVICE menu

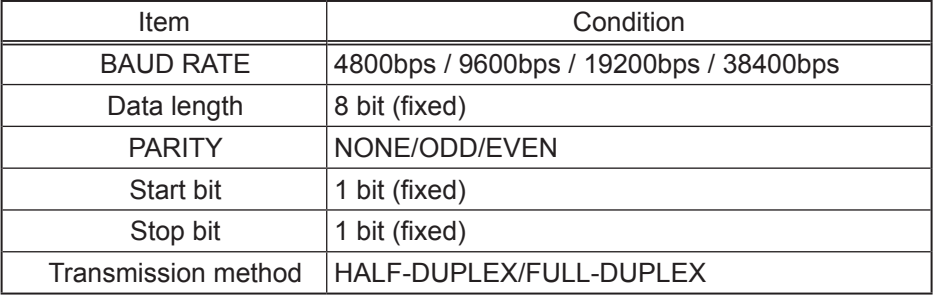

NOTE • For connecting the projector to your devices, please read the manual for each devices, and connect them correctly with suitable cables.

• Turn off the power and unplug both the projector and other devices before connecting them.

• For details of Transmission method, refer to **6.4 Transmission method** in the **Network Guide**.

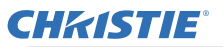

RS-232C Communication / Network command table

### RS-232C Communication / Network command table

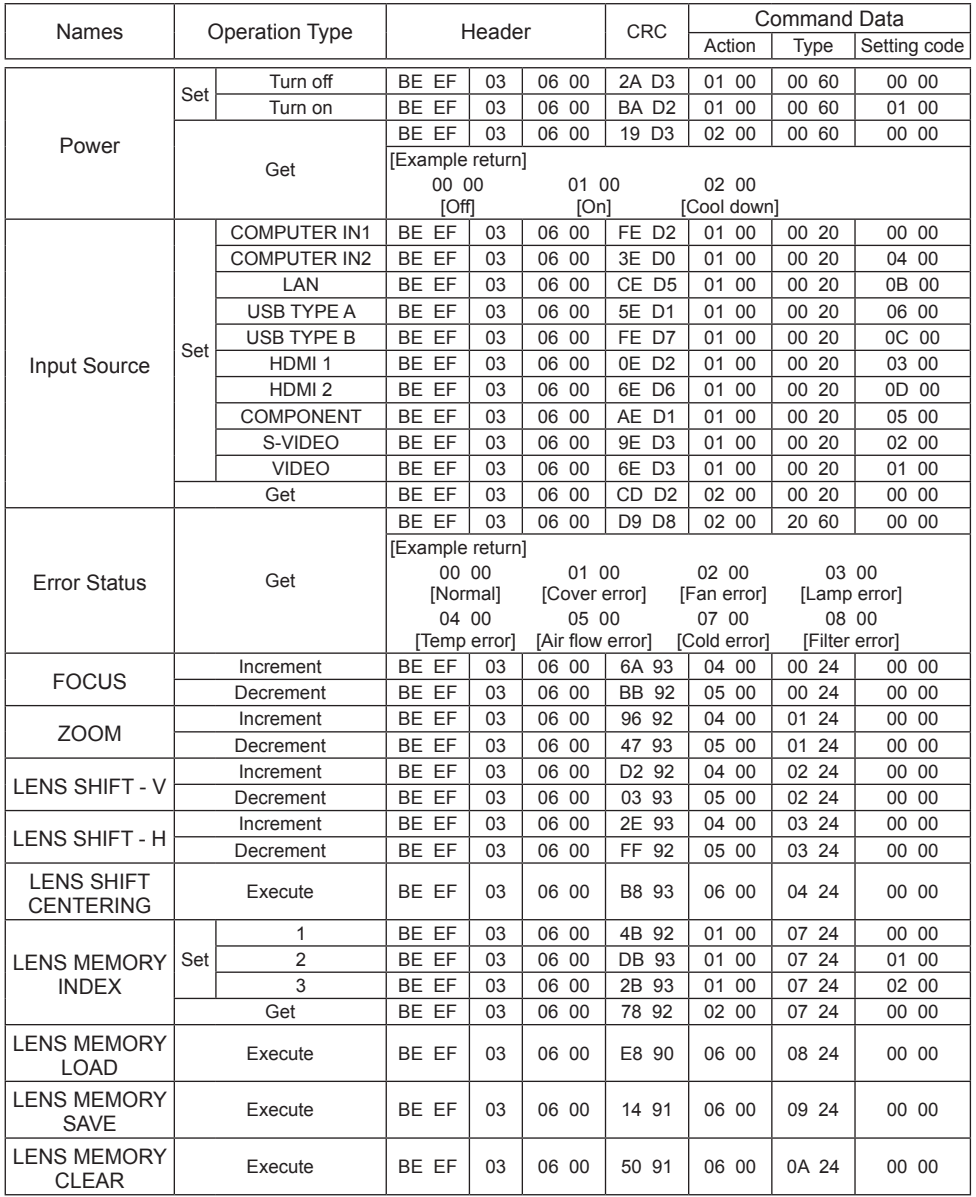

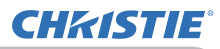

RS-232C Communication / Network command table (continued)

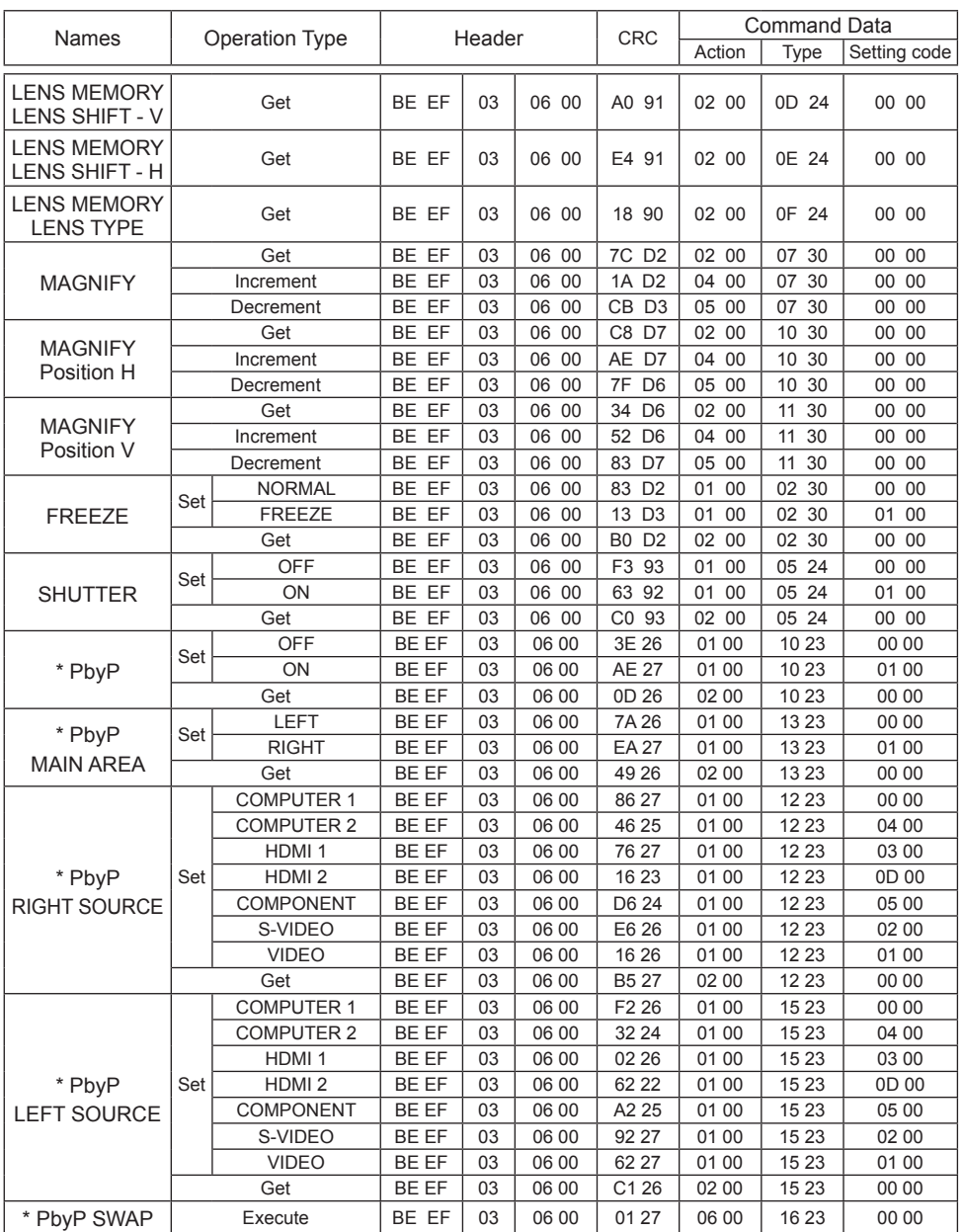

\*) Supported except for **LX501** and **LX601i**.

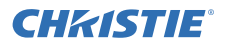

RS-232C Communication / Network command table (continued)

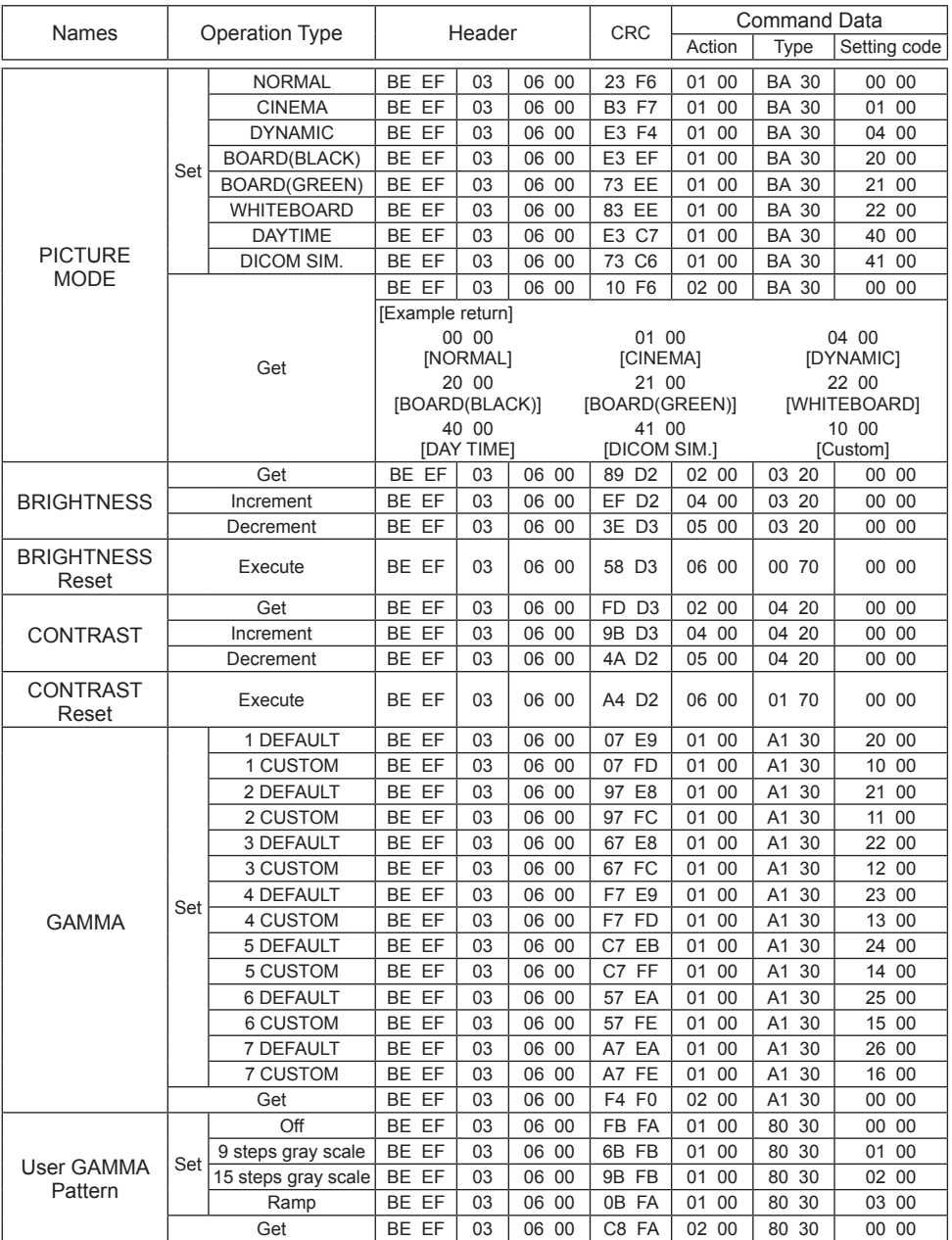

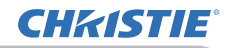

RS-232C Communication / Network command table (continued)

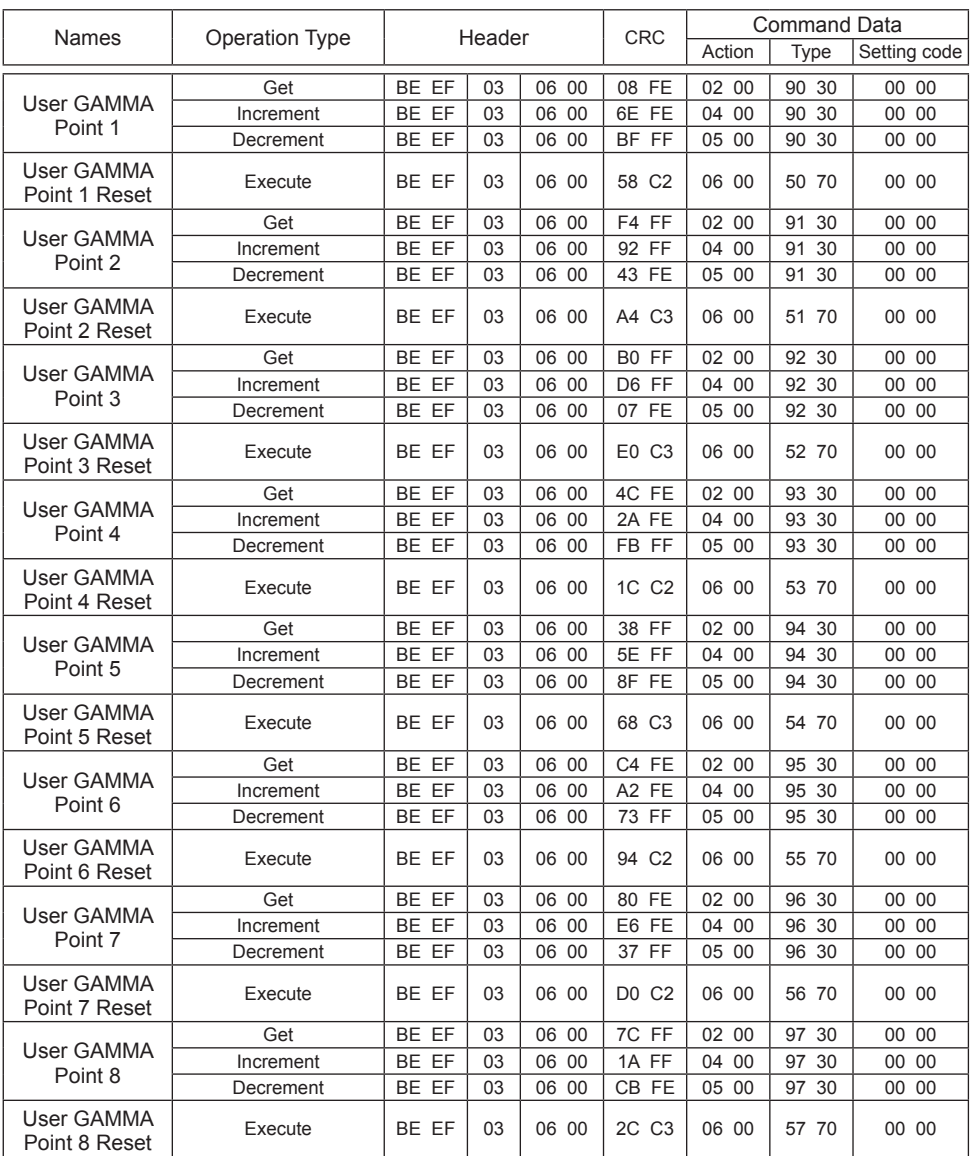

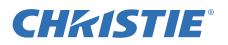

RS-232C Communication / Network command table (continued)

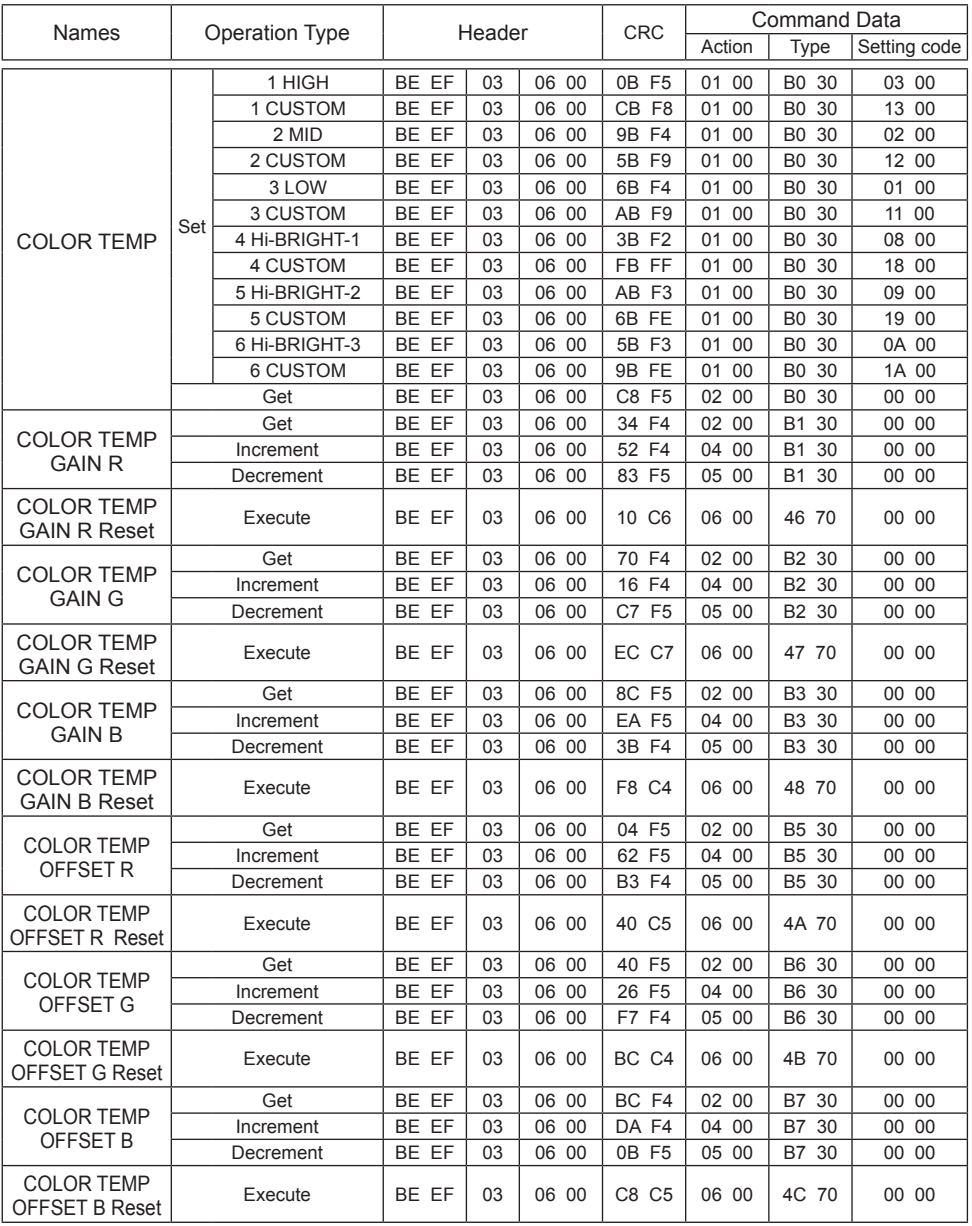

RS-232C Communication / Network command table (continued)

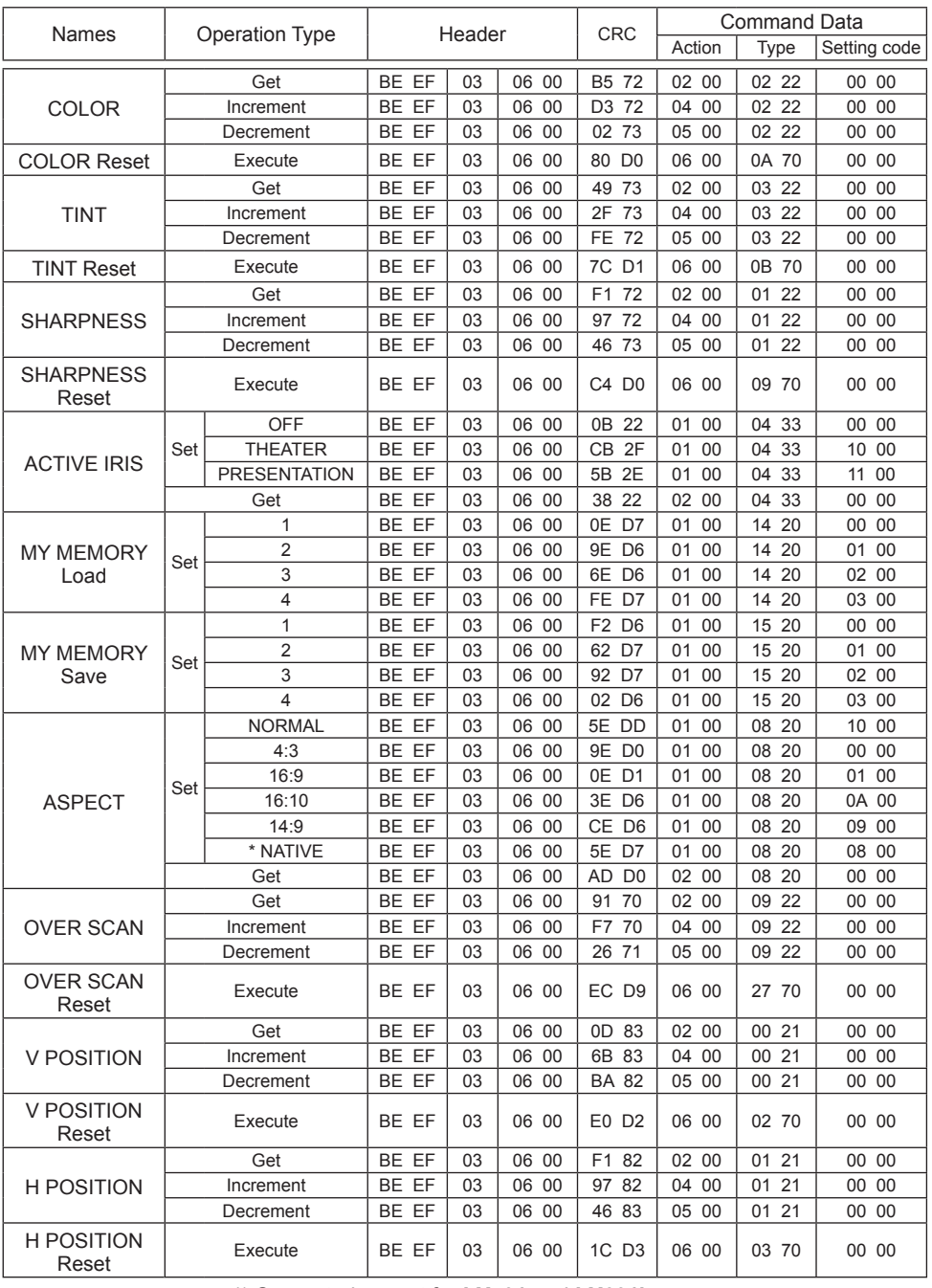

\*) Supported except for **LX501** and **LX601i**.

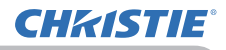

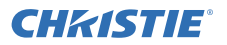

RS-232C Communication / Network command table (continued)

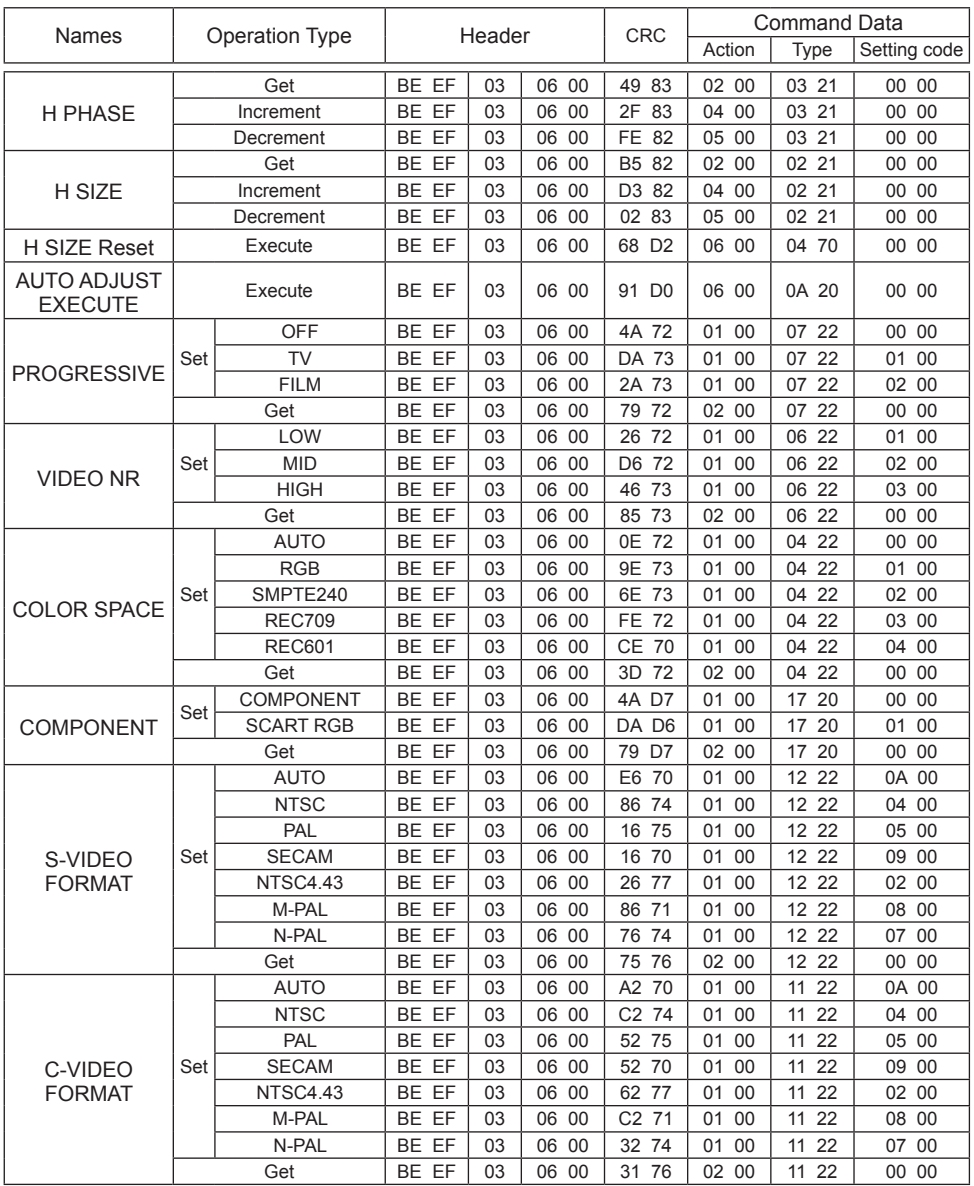

RS-232C Communication / Network command table (continued)

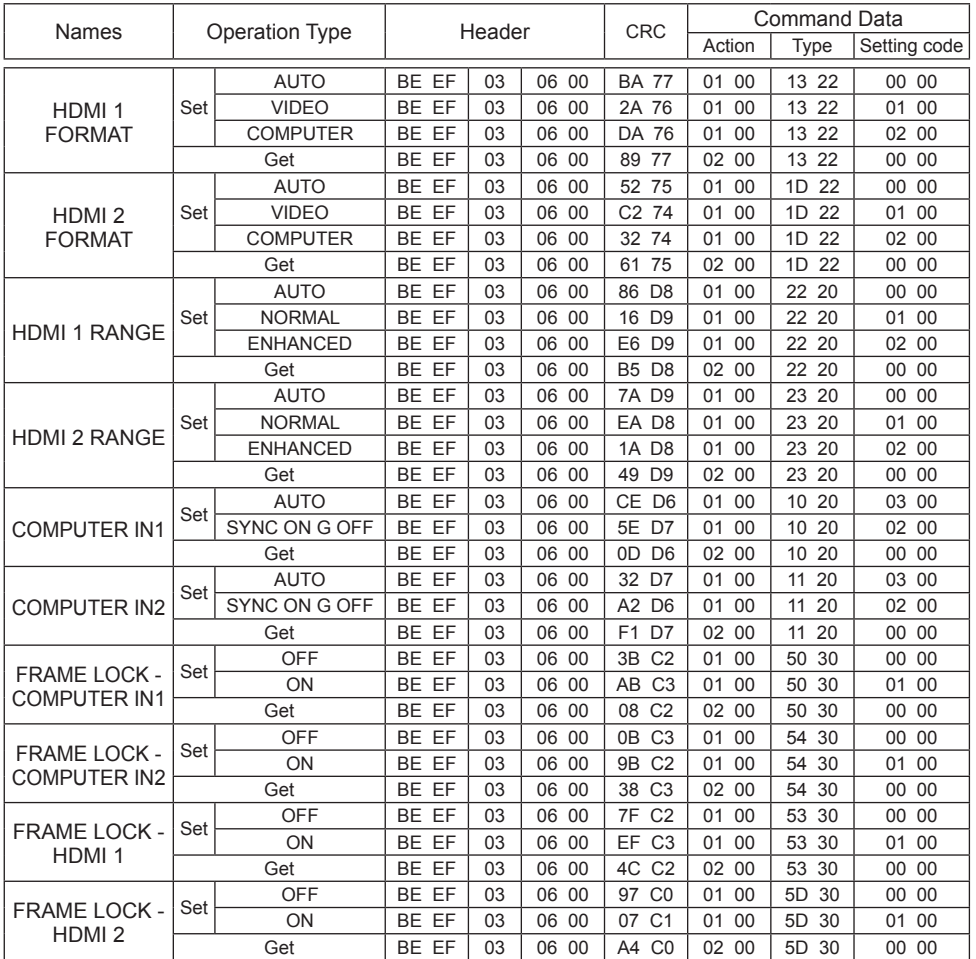

(continued on next page)

**CHRISTIE®** 

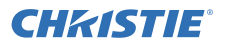

RS-232C Communication / Network command table (continued)

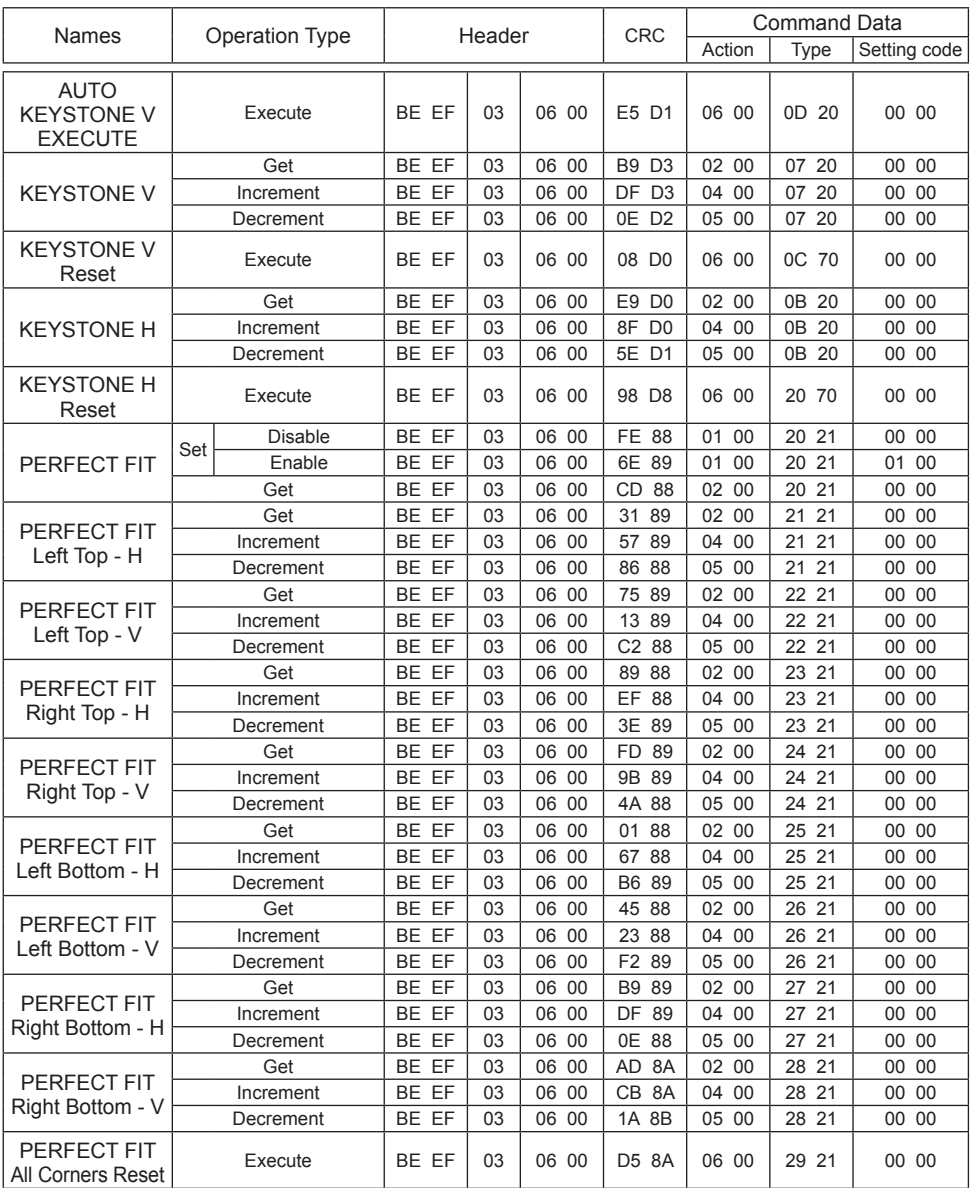

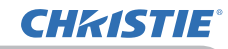

RS-232C Communication / Network command table (continued)

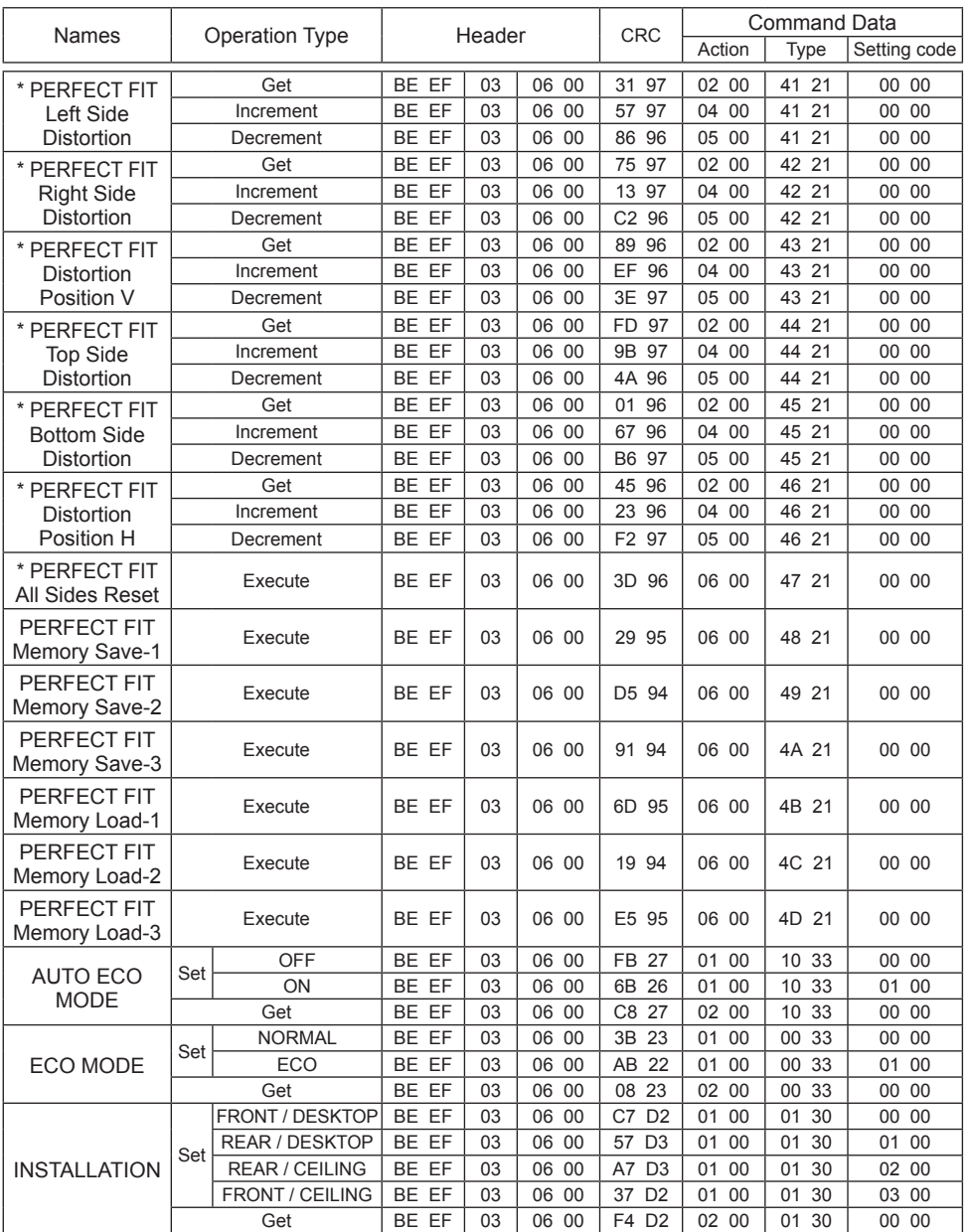

\*) Supported except for **LWU421** and **LWU501i**.

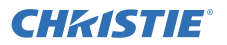

RS-232C Communication / Network command table (continued)

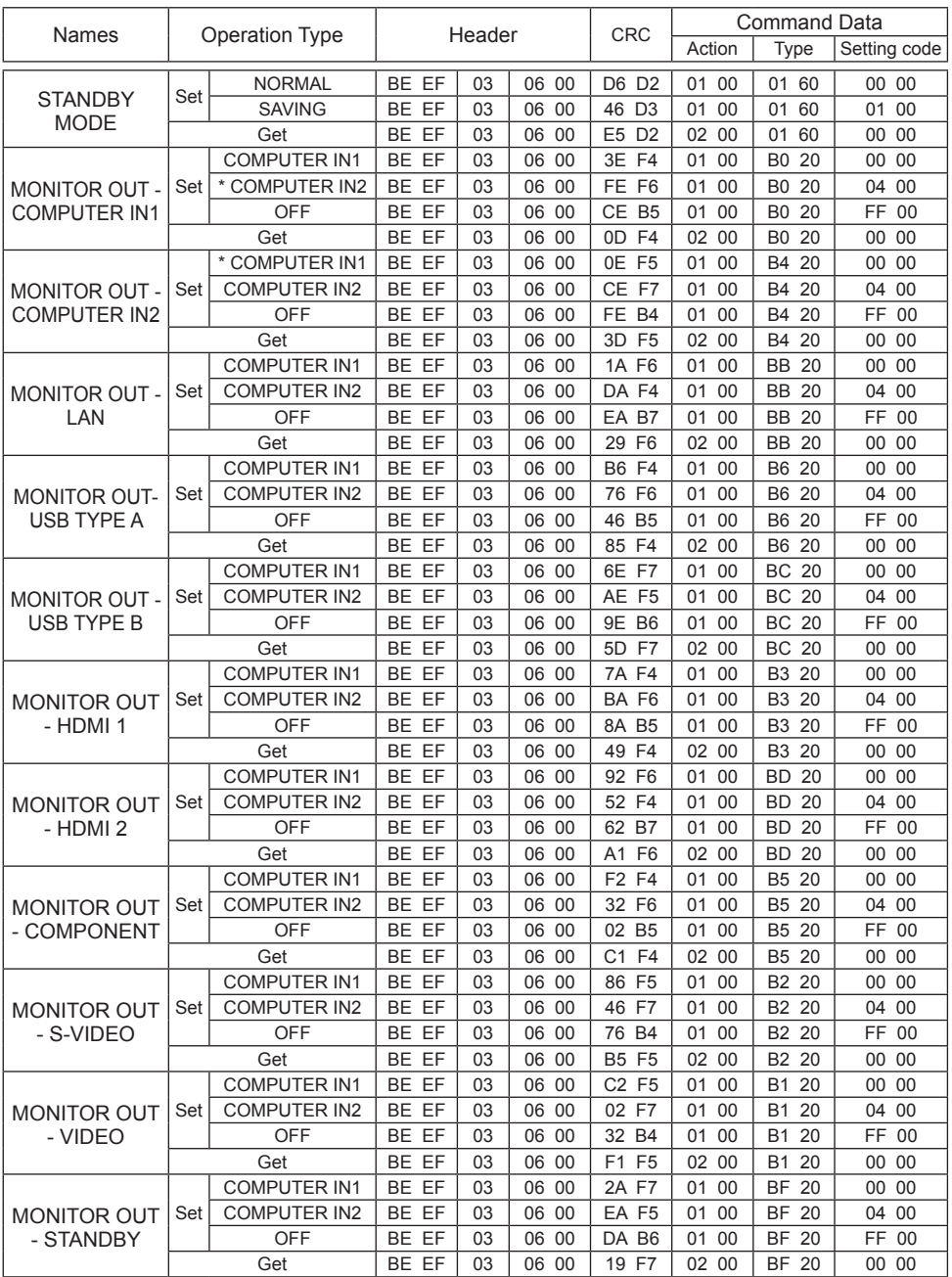

\*) Supported except for **LX501** and **LX601i**.

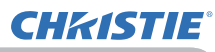

RS-232C Communication / Network command table (continued) RS-232C Communication / Network command table (continued)

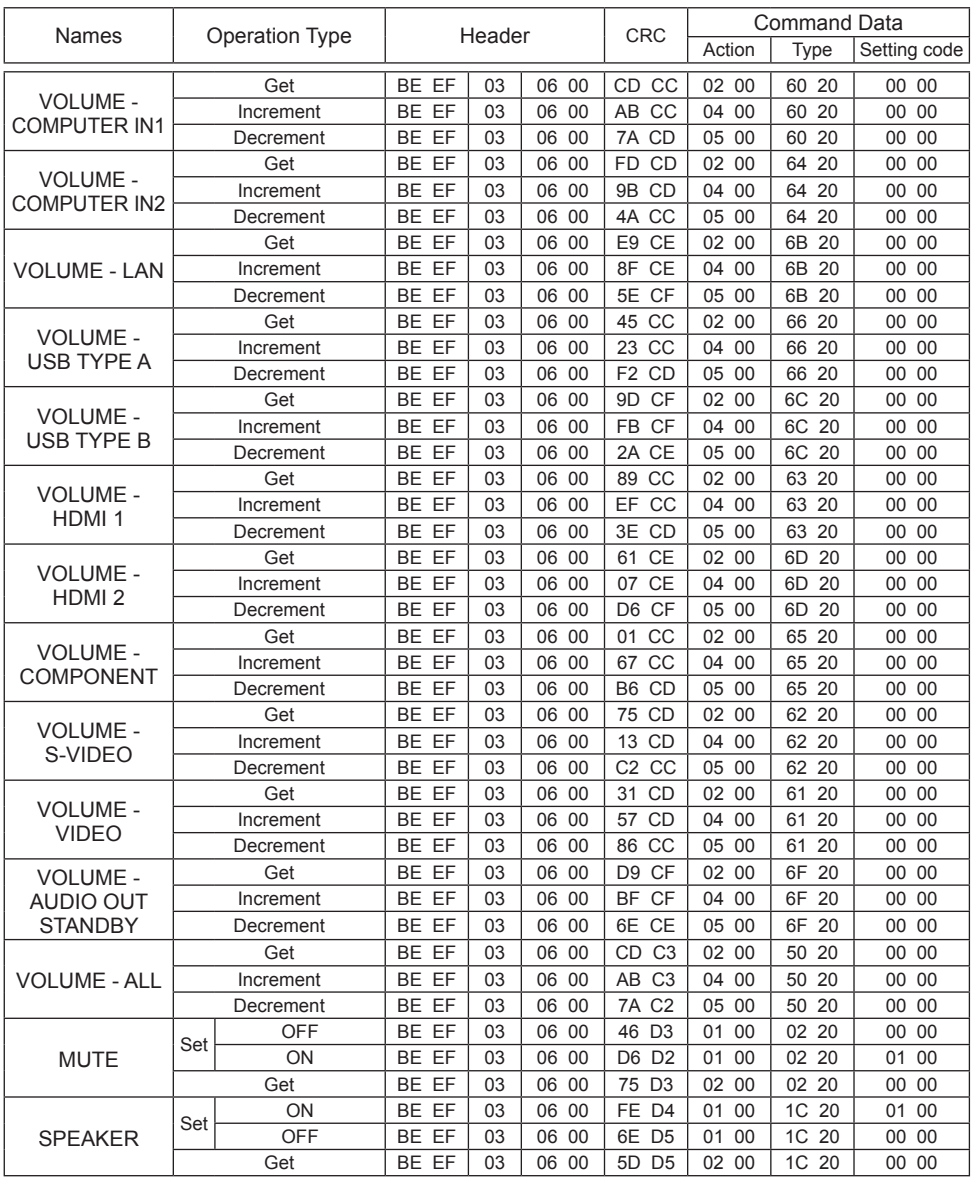

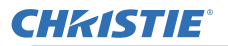

RS-232C Communication / Network command table (continued) RS-232C Communication / Network command table (continued)

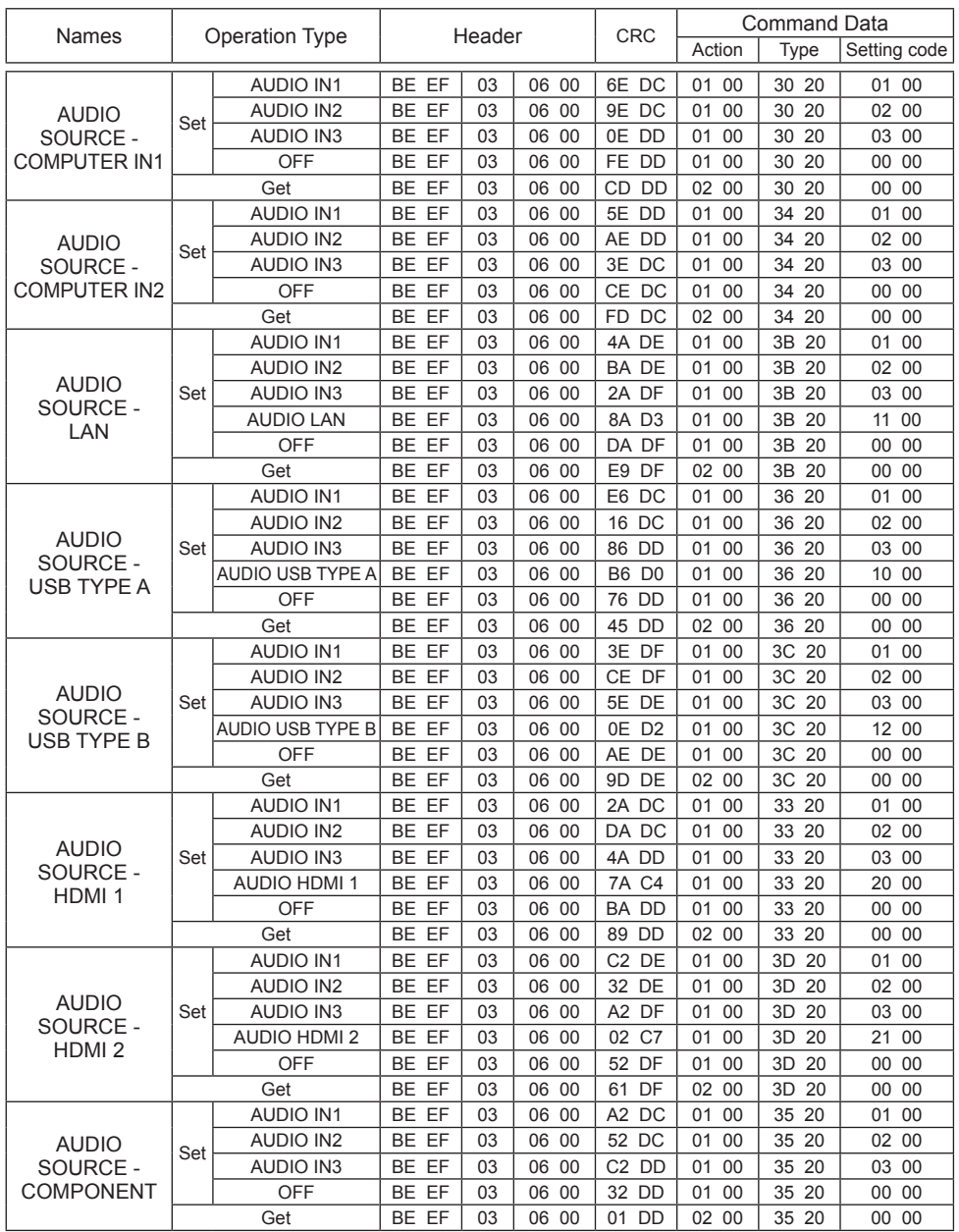

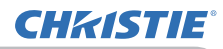

RS-232C Communication / Network command table (continued)

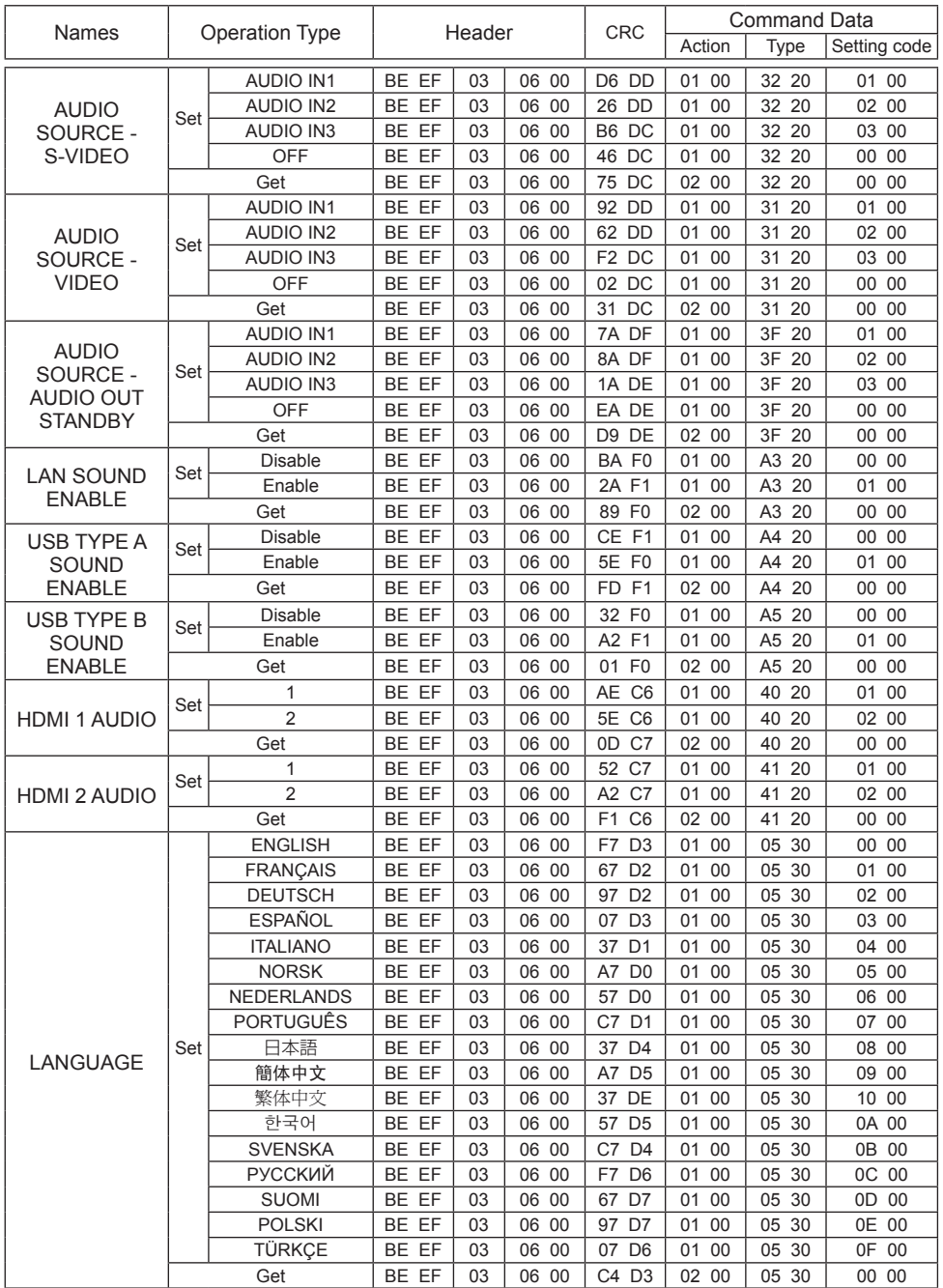

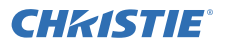

RS-232C Communication / Network command table (continued)

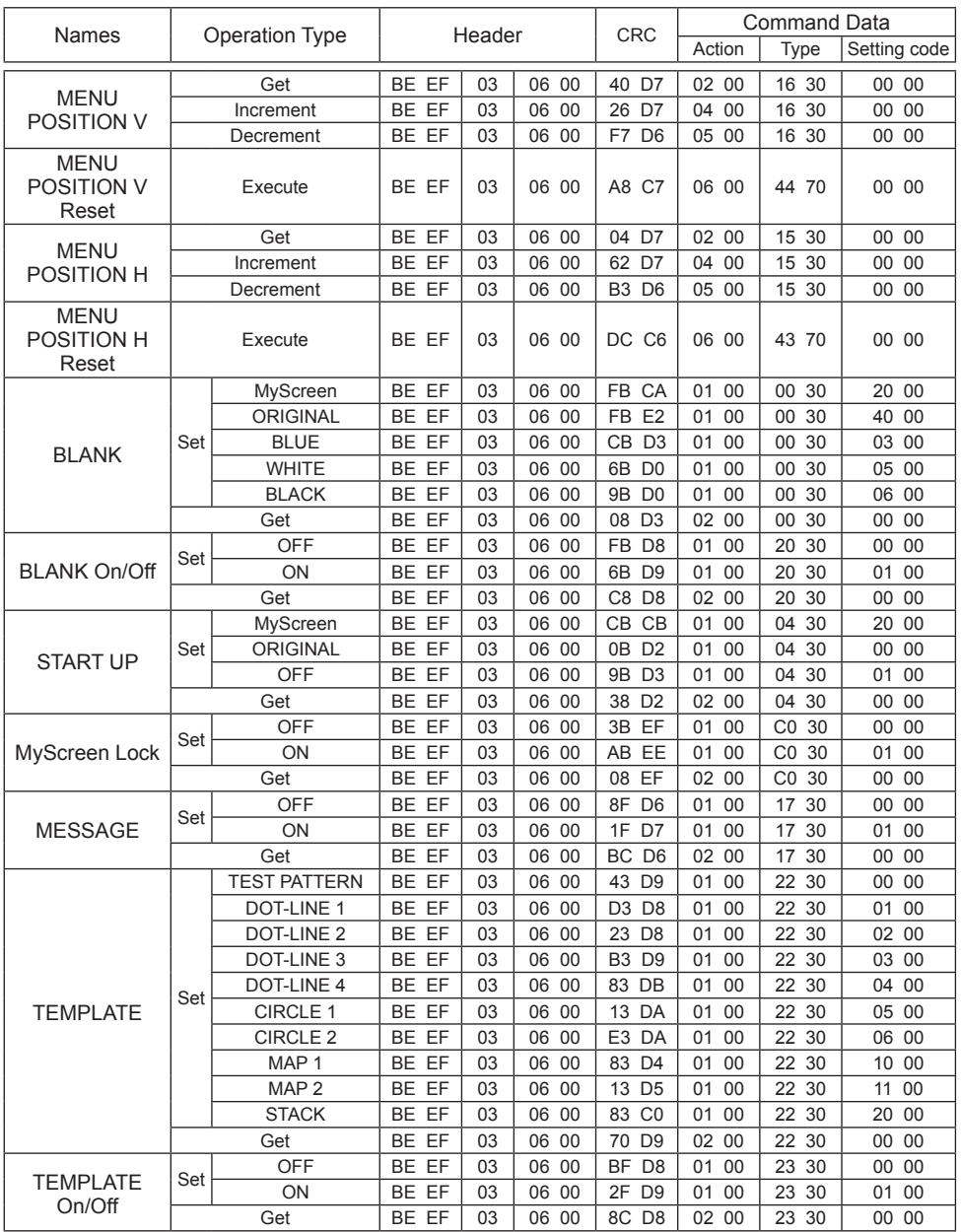

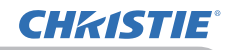

RS-232C Communication / Network command table (continued)

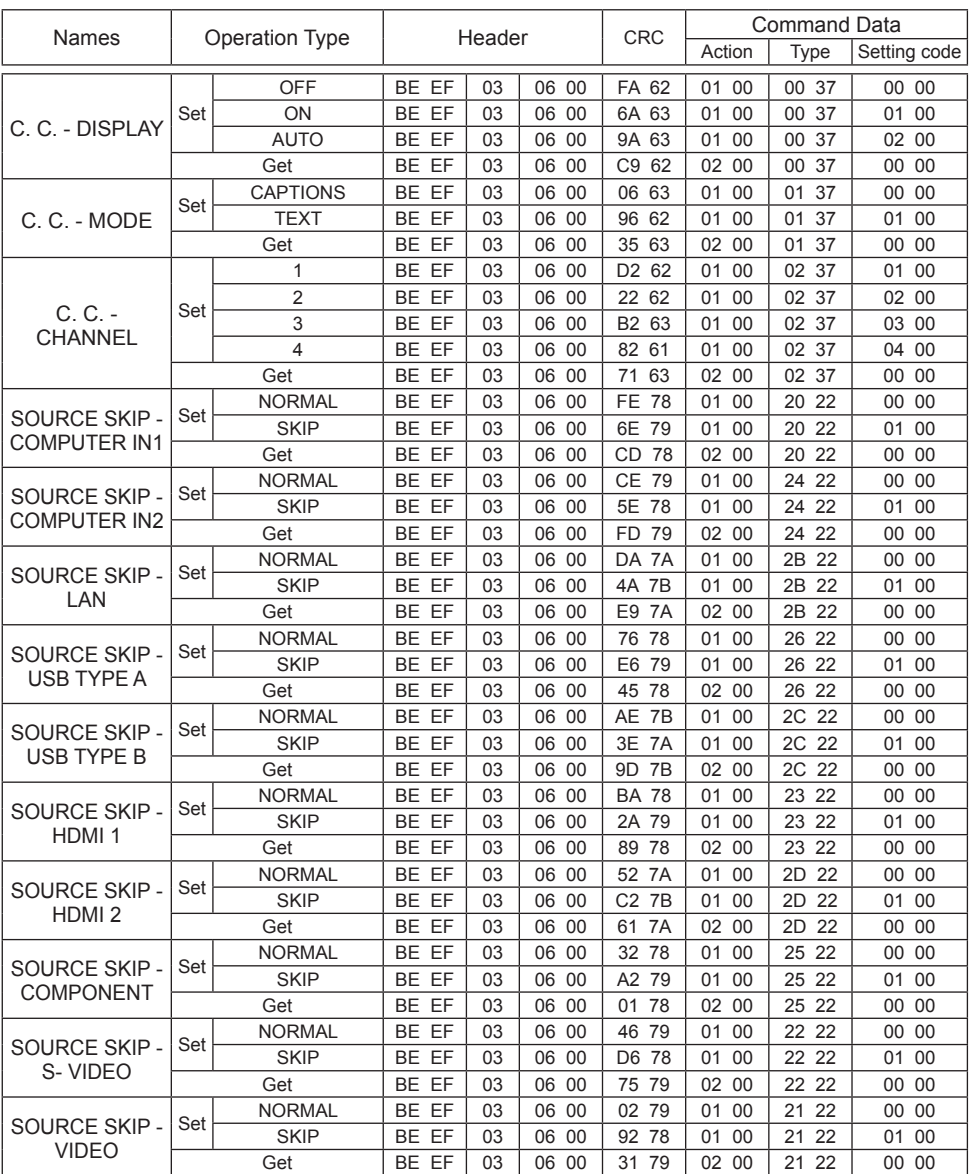

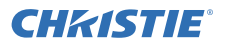

RS-232C Communication / Network command table (continued)

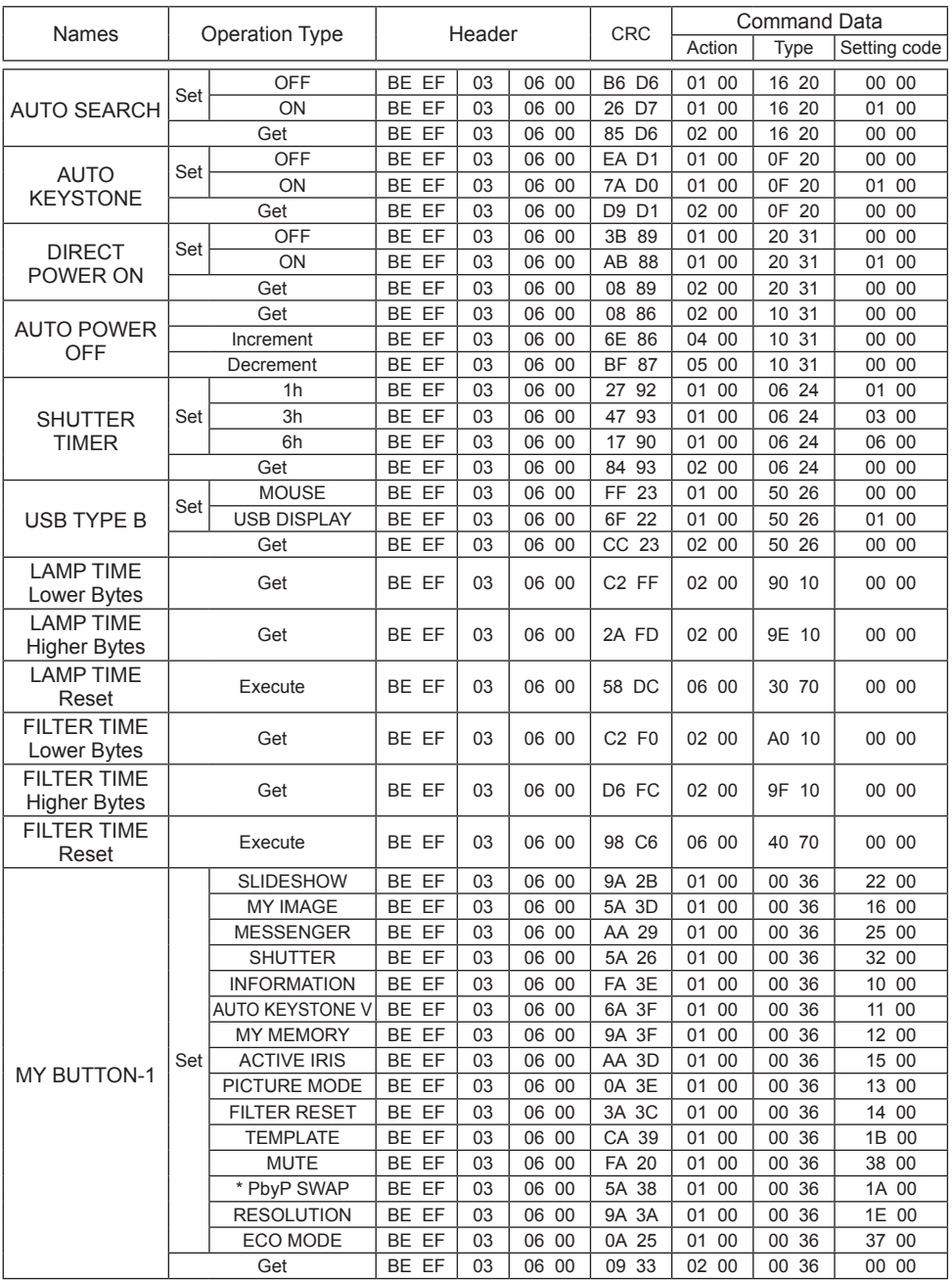

\*) Supported except for **LX501** and **LX601i**.

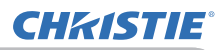

RS-232C Communication / Network command table (continued) RS-232C Communication / Network command table (continued)

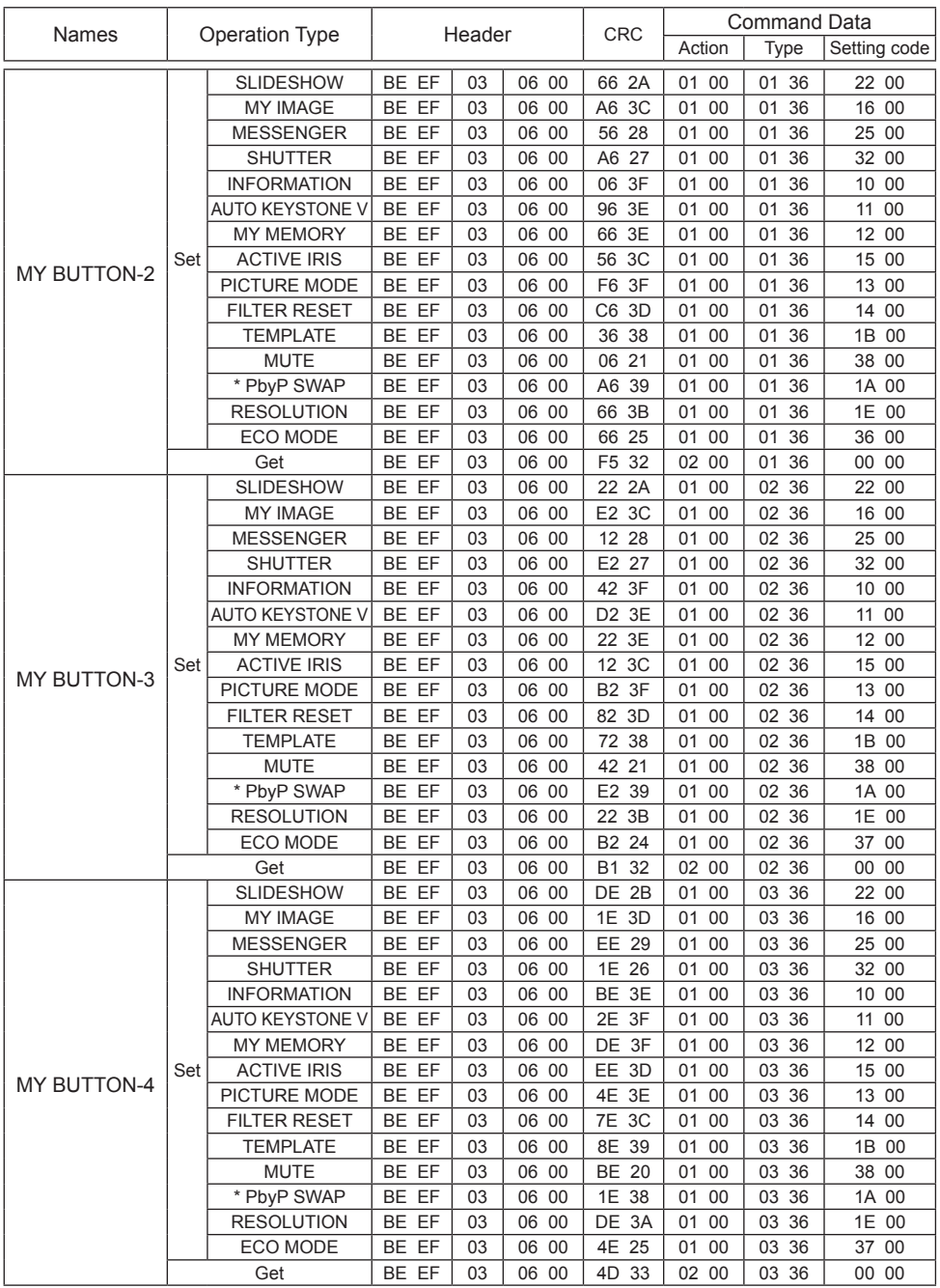

\*) Supported except for **LX501** and **LX601i**.

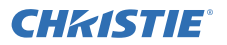

RS-232C Communication / Network command table (continued)

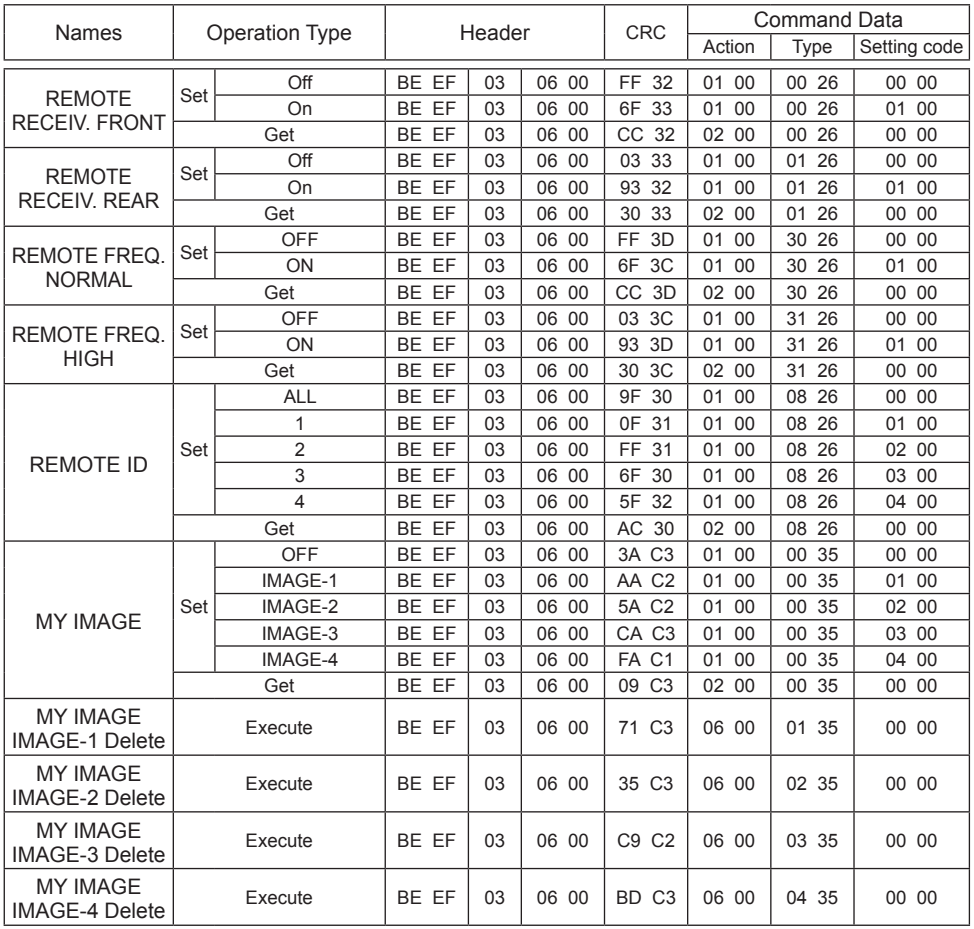

PJLink command

### PJLink command

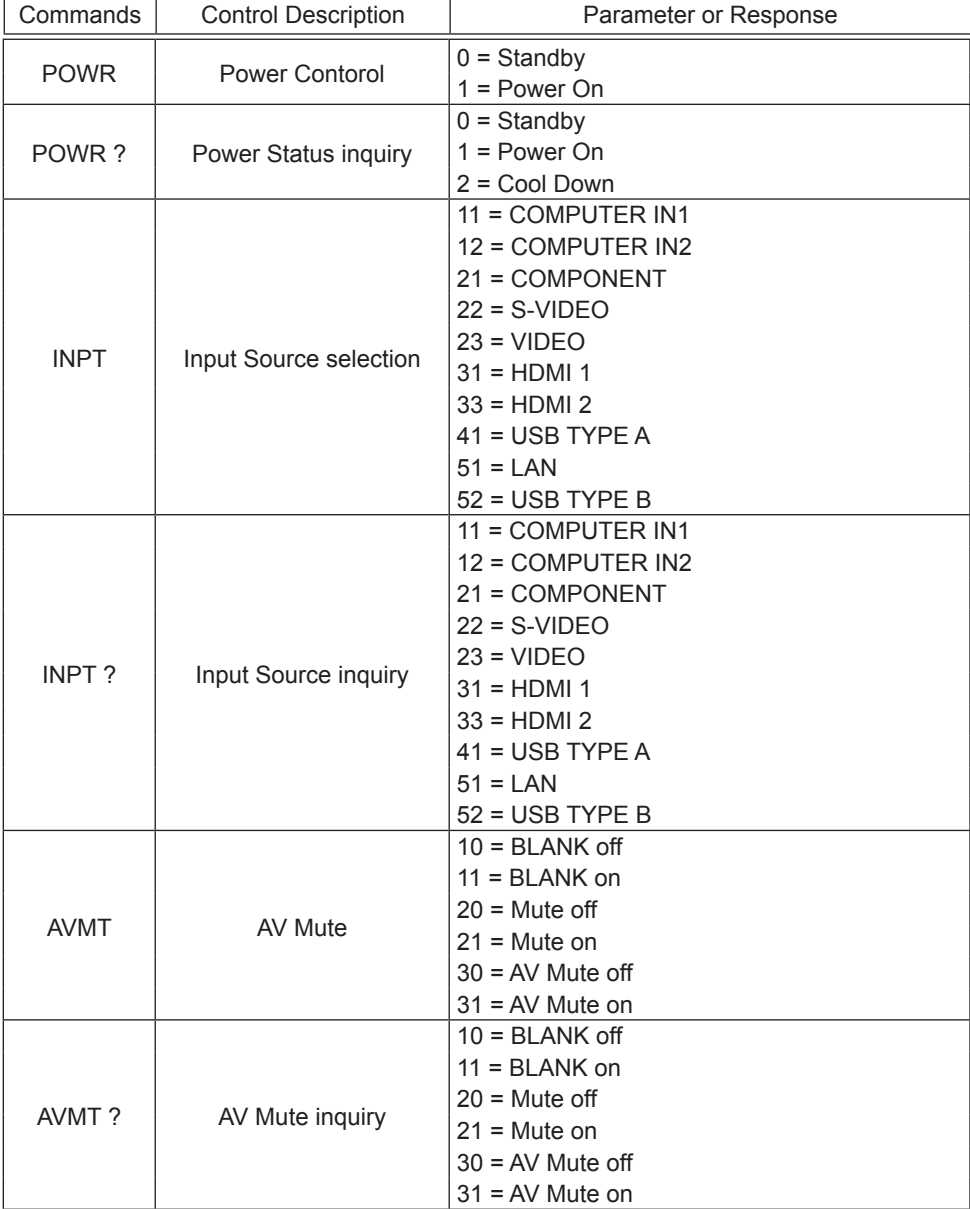

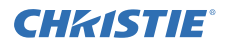

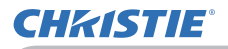

PJLink command (continued)

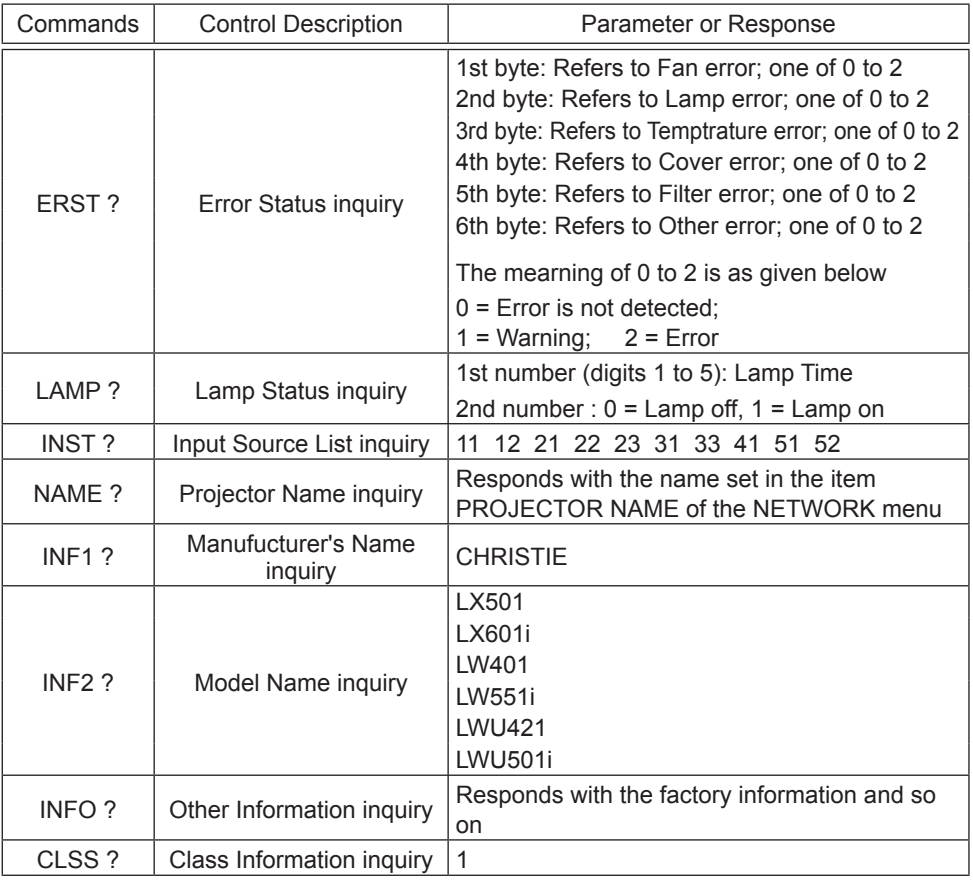

**NOTE**  $\cdot$  The password used in PJLink<sup>TM</sup> is the same as the password set in the Web Control. To use PJLink™ without authentication, do not set any password in Web Browser Control.

• For specifications of PJLinkTM, see the web site of the Japan Business Machine and Information System Industries Association.

URL: http://pjlink.jbmia.or.jp/ (as of Jun. 2012)

#### Corporate offices

USA – Cypress ph: 714-236-8610 Canada – Kitchener ph: 519-744-8005

#### Worldwide offices

United Kingdom ph: +44 118 977 8000 France ph: +33 (0) 1 41 21 00 36 Germany ph: +49 2161 664540

Eastern Europe ph: +36 (0) 1 47 48 100 Middle East Middle East<br>ph: +971 (0) 4 299 7575 Spain ph: + 34 91 633 9990

Singapore ph: +65 6877-8737 Beijing Beijing<br>ph: +86 10 6561 0240 Shanghai ph: +86 21 6278 7708

Japan ph: 81-3-3599-7481 South Korea ph: +82 2 702 1601

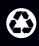

For the most current technical documentation, please visit www.christiedigital.com

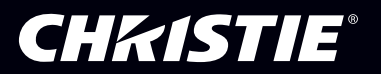